# МІНІСТЕРСТВО ОСВІТИ І НАУКИ УКРАЇНИ НАЦІОНАЛЬНИЙ АВІАЦІЙНИЙ УНІВЕРСИТЕТ ФАКУЛЬТЕТ МІЖНАРОДНИХ ВІДНОСИН КАФЕДРА КОМП'ЮТЕРНИХ МУЛЬТИМЕДІЙНИХ ТЕХНОЛОГІЙ

ДОПУСТИТИ ДО ЗАХИСТУ Завідувач випускової кафедри \_\_\_\_\_\_\_\_\_\_\_\_\_\_ С.М. Лобода  $\rightarrow$  2022 р.

# **КВАЛІФІКАЦІЙНА РОБОТА**

# **(ПОЯСНЮВАЛЬНА ЗАПИСКА)**

ВИПУСКНИКА ОСВІТНЬОГО СТУПЕНЯ БАКАЛАВР

ЗА СПЕЦІАЛЬНІСТЮ 186 «ВИДАВНИЦТВО ТА ПОЛІГРАФІЯ»

**Тема: «Макет лабораторного практикума «Інтерактивні розподілені засоби\_мультимедіа»»**

Виконавець студент групи ВП-316 СТ Чередник Володимир Юрійович (студент, група, прізвище, ім'я, по батькові)

Керівник професор Мелешко Микола Андрійович

(науковий ступінь, вчене звання, прізвище, ім'я, по батькові)

Нормоконтролер: \_\_\_\_\_\_\_\_\_\_\_\_\_\_\_\_ С.М. Гальченко (підпис) (ПІБ)

КИЇВ 2022

# НАЦІОНАЛЬНИЙ АВІАЦІЙНИЙ УНІВЕРСИТЕТ

Факультет міжнародних відносин

Кафедра комп'ютерних мультимедійних технологій Спеціальність 186 «Видавництво та поліграфія»

(шифр, найменування)

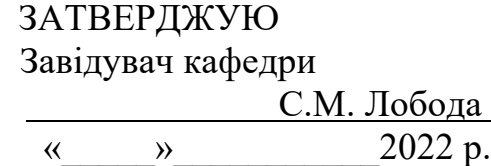

# **ЗАВДАННЯ**

# **на виконання кваліфікаційної роботи**

Чередника Володимира Юрійовича

(П.І.Б. випускника)

- 1. Тема кваліфікаційної роботи «Макет лабораторного практикума «Інтерактивні розподілені засоби мультимедіа»» затверджена наказом ректора від «19» квітня 2022 р. № 402/ст.
- 2. Термін виконання кваліфікаційної роботи : з 16.05.2022 р. по 19.06.2022 р.
- 3. Вихідні дані до кваліфікаційної роботи: дані та матеріали до лабораторного практикума та розподілені засоби мультимедіа.
- 4. Зміст пояснювальної записки: Аналіз інформаційних ресурсів лабораторного практикума. Програмне забезпечення для розробки макету видання. Практична реалізація розробки макету видання.
- 5. Перелік обов'язкового ілюстративного матеріалу: презентація, макет видання.

# 6. Календарний план-графік

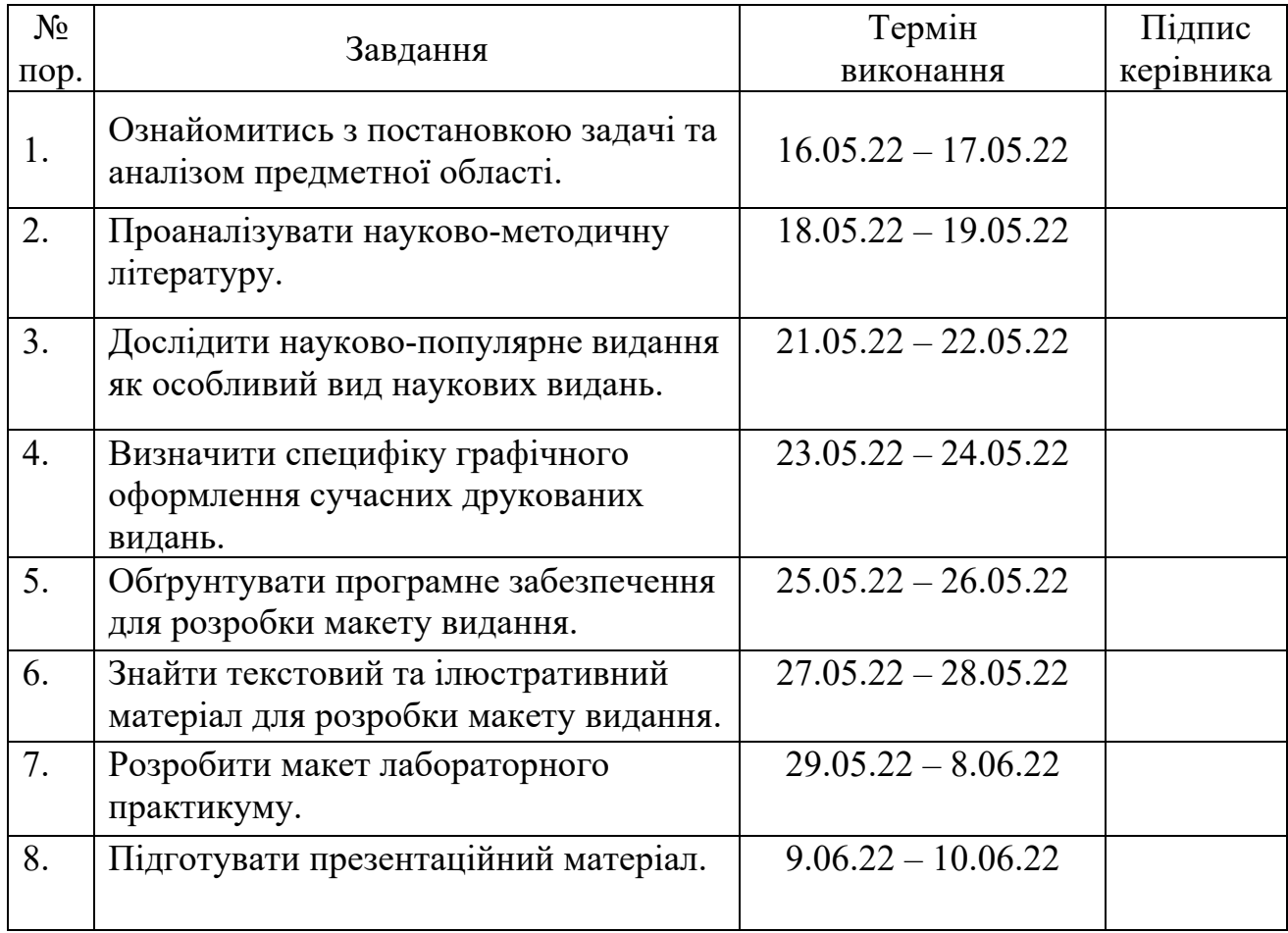

7. Дата видачі завдання: «16» травня 2022 р.

Керівник кваліфікаційної роботи Пелецко М.А. Мерівник кваліфікаційної роботи М.

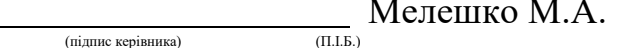

Завдання прийняв до виконання <u>Данадання Чередник В.Ю.</u>

(підпис випускника) (П.І.Б.)

# **РЕФЕРАТ**

Пояснювальна записка до кваліфікаційної роботи **«**Макет лабораторного практикума «Інтерактивні розподілені засоби мультимедіа**»»** містить 54 сторінок, 16 рисунків, 2 таблиці, 31 використаних джерел.

ЛАБОРАТОРНИЙ ПРАКТИКУМ, ВЕРСТКА, ПОЛІГРАФІЯ, MICROSOFT WORD, МАКЕТ, МУЛЬТИМЕДІА.

**Об'єкт дослідження** – лабораторний практикум.

**Предмет дослідження** – макет видання лабораторного практикума Інтерактивні розподілені засоби мультимедіа.

**Мета роботи –** знаходження підходів до створення макету видання та проєктування макету.

**Метод дослідження** – теоретичні загальнонаукові: аналіз – для визначення практичне створення макету неперіодичного видання лабораторного практикума. Теоретичне закріплення відомостей і знань за основною спеціалністью.

**Практична значимість роботи** – розроблений макет на замовлення від Національного авіаційного університету буде доступний для використання всім студентам для отримання знань для подальшого навчання в навчальному закладі.

**Технічні та програмні засоби –** Програма комп'ютерної верстки *Adobe InDesign*, текстовий редактор *Microsoft Word*, програма для обробки ілюстрацій *Paint.net.*

# **ЗМІСТ**

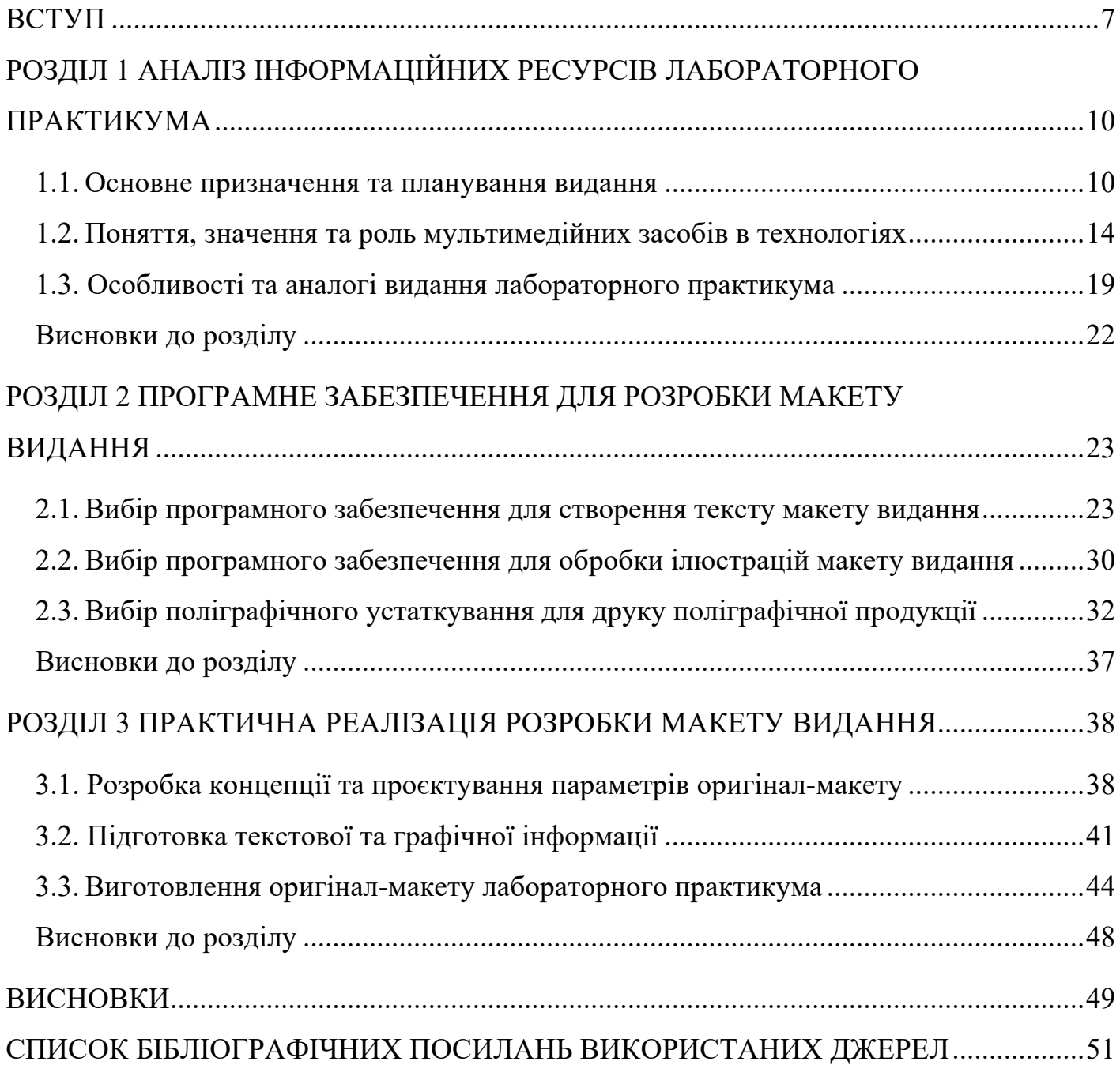

# **ПЕРЕЛІК УМОВНИХ ПОЗНАЧЕНЬ, СКОРОЧЕНЬ, ТЕРМІНІВ**

**CD –** Компакт-диск (англ. *compact disc*) – переносний оптичний диск для збереження інформації у цифровому вигляді, формату зберігання даних.

**PDF –** *Portable Document Format* – міжплатформний відкритий формат електронних документів.

**Unicode –** стандарт кодування символів, що включає знаки майже всіх письмових мов світу. В даний час стандарт переважає в Інтернеті. Стандарт запропонований 1991 року некомерційною організацією «Консорціум Юнікоду».

**OpenType –** формат файлу шрифтів, що підтримує *Unicode*-кодування. Має більші можливості додрукарської підготовки і меншим розміром файлу при однаковій кількості вмісту літер.

**DIN –** це розширення файлу, зазвичай пов'язане із файлами *DataEase Installation Script*. *DIN* файли підтримуються програмними програмами, доступними для пристроїв під керуванням Windows.

# **ВСТУП**

**Актуальність теми.** Тематикою та метою кваліфікаційної роботи є створення макету видання лабораторного практикума про «Інтерактивні розподілені засоби мультимедіа**»**.

**Мета кваліфікаційної роботи:** розробити та практично реалізувати макету лабораторного практикума «Інтерактивні розподілені засоби мультимедіа».

**Oб'єкт дoслiдження:** видання лабораторного практикума.

**Предмет дослідження:** структурні компоненти (сторінки вихідних відомостей, блок репродукцій) макету лабораторного видання «Інтерактивні розподілені засоби мультимедіа».

# **Для досягнення мети було поставлено ряд завдань:**

- визначити місце та основне призначення лабораторного практикуму як тип видання поліграфічної продукції;

- описати сучасні вимоги до виготовлення лабораторних практикумів;

- обґрунтувати вибір програмного забезпечення для розробки видання;
- розробити концепцію та стиль видання лабораторного практикума;

- виготовити оригінал макет видання лабораторного практикума - «Інтерактивні розподілені засоби мультимедіа».

В ході виконання кваліфікаційної роботи було проаналізовано, що таке видання лабораторного практикуму та створено макет за допомогою програмного забезпечення *Adobe InDesign* та *Microsoft Word*.

Навчальне видання типу лабораторного практикума – це видання, що містять систему відомостей наукового чи прикладного характеру, викладену у формі, що зручна для вивчення і викладання, розраховану для учнів різного віку й рівня навченості.

Лабораторний практикум як навчальне видання практичних завдань і вправ, що сприяють засвоєнню набутих знань, умінь і навичок, їх систематизації та узагальненню, перевірці якості їх засвоєння.

Лабораторний практикум є містком між теорією та застосуванням у професійній діяльності. Від знань дуже мало користі, якщо немає можливості ними скористатися. Для цього і призначена лабораторний практикум.

Це дозволяє:

- застосовувати вивчені методики в умовах, наближених до реальних;

- засвоїти навчальний матеріал;

- набути навичок поводження з інструментами, реагентами, програмним забезпеченням тощо;

- вчити самостійно робити висновки на основі даних, отриманих під час експерименту або розв'язувати задачу, обробляти результати, користуватися довідковою літературою;

- розвивати навички дослідника та експериментатора.

Лабораторний практикум є найефективнішою формою практико-орієнтованої діяльності навчання, що сприяє розробці освітньої програми студентами та формуванню для них комплексу загальнокультурних, загальнопрофесійних, спеціальних компетентностей виконуючи реальні практичні завдання.

Отже обравши дану тему про «Інтерактивні розподілені засоби мультимедіа» можна зазначити, що на сьогодні мультимедійні технології є одним із перспективних напрямків інформатизації навчального процесу. Вдосконалення програмнометодичного забезпечення, матеріально-технічної бази, а також обов'язкове підвищення кваліфікації педагогічних кадрів бачить перспективу успішного застосування сучасних інформаційних технологій в освіті.

Мультимедіа – це взаємодія візуальних і звукових ефектів під керуванням інтерактивного програмного забезпечення за допомогою сучасних технічних і

8

програмних засобів, вони поєднують текст, звук, графіку, фотографії, відео в одному цифровому зображенні.

Мультимедійні та гіпермедійні технології об'єднують потужні розподілені освітні ресурси, вони можуть забезпечити середовище для формування та прояву ключових компетенцій, до яких, насамперед, належать інформаційно-комунікаційні. Мультимедійні й телекомунікаційні технології відкривають принципово нові методичні підходи в системі загальної освіти. Інтерактивні технології на основі мультимедіа дозволять вирішити проблему «провінційності» сільської школи як на основі Інтернеткомунікацій, так і за допомогою інтерактивних CD-курсів та використання супутникового Інтернету в школах.

**Практичне значення кваліфікаційної роботи** полягає в тому, що мультимедійне художнє видання збірка поезій «Подих почуттів» було виконано на замовлення кафедри компютерних мультимедійних технологій Національного авіаційного університету.

Для реалізації поставленої задачі було розглянуто основні вимоги для створення макету лабораторного практикума, розглянуто основні програми для верстання, основні принципи макетування, проведено вибір та підбір шрифтів та ілюстрацій, вивчення та освоєння правила методичні рекомендації створення лабораторного практикума, формат сторінок, особистий та сучасний стиль дизайну.

### **РОЗДІЛ 1**

# **АНАЛІЗ ІНФОРМАЦІЙНИХ РЕСУРСІВ ЛАБОРАТОРНОГО ПРАКТИКУМА**

#### **1.1. Основне призначення та планування видання**

Як правило, практикум передбачає вирішення складних навчальних завдань, що вимагають від студента застосування як наукових і теоретичних знань, отриманих під час вивчення різноманітних навчальних курсів, так і практичних умінь. Семінар часто проходить в умовах, наближених до умов майбутньої професійної діяльності.

Цей вид побудови включає лабораторні роботи за основними темами курсу з рекомендаціями щодо їх виконання, які включають: мету та завдання роботи, формулювання завдання, алгоритм лабораторної роботи, глосарій (якщо цього вимагає тема роботи), список літератури, яка допоможе у виконанні роботи.

Робота в умовах лабораторного практикуму може передбачати як індивідуальну навчальну діяльність студента, так і роботу дослідницьких груп, груп обсерваторії, що дають змогу проводити більш масштабні та цілеспрямовані дослідження.

Науково-дослідницька група – це самостійне об'єднання студентів (3-5 осіб), яке ґрунтується на принципі врахування індивідуальних уподобань студентів та вміння виконувати певну діяльність. Ці асоціації є постійними та стабільними протягом усього лабораторного практикуму. Група обсерваторії (англ. observer – спостерігач) включає оперативне об'єднання з метою виконання одного функціонального дослідницького завдання. Такі групи формуються в ході лабораторного практикуму і є рухомим, незакріпленим формуванням. Вони спираються на ініціативу студентів і беруть на себе роль консультанта вчителя. Однак вони також можуть бути довгостроковими, якщо функція обсерваторії затребувана в процесі виконання кількох робіт.[5]

Виконання лабораторних робіт має базуватися на матеріалі, викладеному на лекціях або рекомендовану літературу для цієї дисципліни.

10

Для студентів старших курсів лабораторні роботи повинні включати елементи наукового дослідження, що активізують аналітичне мислення та самостійність.

Лабораторний практикум характеризується поступовим підвищенням самостійності при виконанні лабораторної роботи, що включає елементи дослідження, аналізу, пошукових рішень, обробки інформації та представлення її в концентрованому вигляді.[11]

Організація семінару-практикуму часто передбачає його проведення групами студентів, які самоорганізуються як в аудиторній практичній роботі, так і в самостійній роботі. з аналізу інформації, обробки результатів, їх оформлення.

Тому, передбачаючи у змісті лабораторних робіт структурі системи практикумів (рис. 1.1), та у формі їх проведення елементи пізнавальної, творчої роботи студентів, формування їхніх соціальних та особистісних якостей (наприклад, уміння працювати в колективі), слід включати їх формування як цілі лабораторного практикуму.

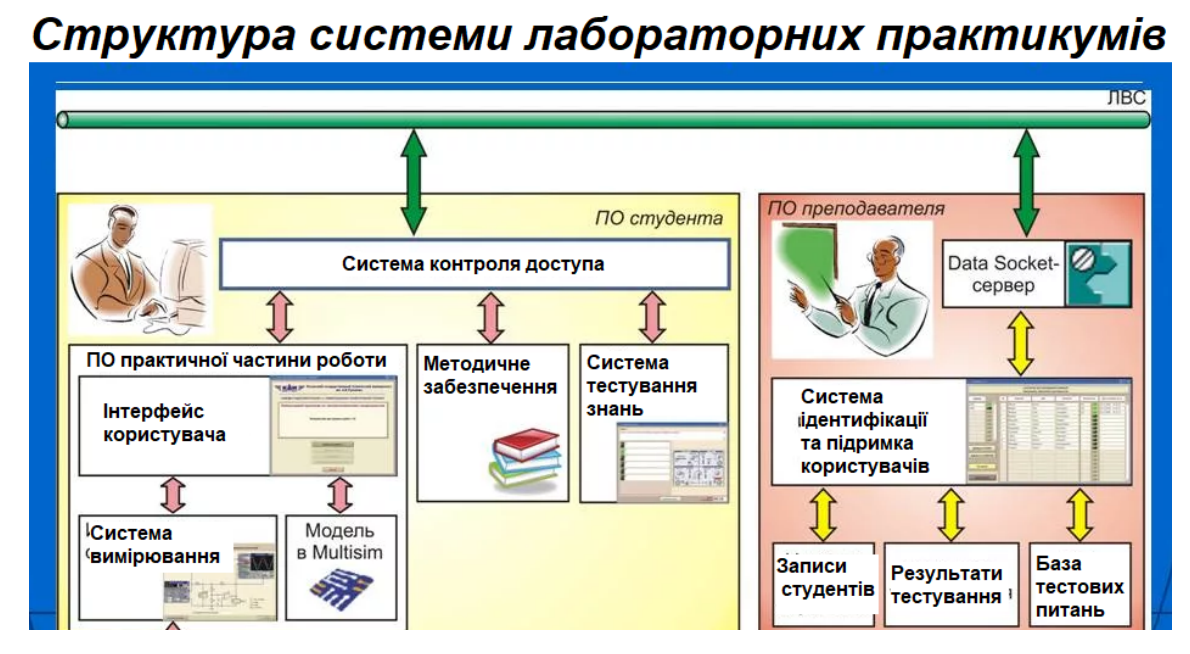

Рис. 1.1. Структура системи лабораторних практикумів

Жодна з форм навчальної діяльності не вимагає від студентів такої ініціативи, спостережливості та самостійності в прийнятті рішень, як робота в лабораторії. Тому всі кафедри, які ведуть загальнонаукові, загальноінженерні, технічні та спеціальні дисципліни, у своїх навчальних програмах відводять до 20-30% навчального часу на лабораторні заняття.

З метою інтеграції теорії та практики у ВНЗ останнім часом набули поширення комплексні лабораторні роботи, що проводяться на широкому технічному тлі з використанням різноманітного обладнання в умовах, наближених до реальних, в яких працюватиме майбутній спеціаліст.

Проводячи з учнями лабораторний практикум, досягаються наступні цілі:

- поглибити та закріпити знання з теоретичного курсу шляхом практичного вивчення законів і нормативних актів, викладених на лекції в лабораторних умовах;

- набути навичок наукового експериментування, аналізу отриманих результатів;

- практично ознайомитися з вимірювальною технікою та методами роботи;

- формувати первинні навички організації, планування та проведення наукових досліджень. [2]

Усі документи, що стосуються вищої освіти, містять вказівки на необхідність подальшого вдосконалення та активізації лабораторної майстерні як найважливішого засобу підвищення професійної підготовки майбутнього спеціаліста. Його вдосконалення має йти шляхом удосконалення змісту, організації, модернізації лабораторного обладнання та методичного забезпечення. При налагодженні навчального курсу найбільшу складність завжди викликає відбір змісту матеріалу, що підлягає практичному засвоєнню.

Тому при формуванні програми лабораторних занять важливо виділити ту частину практичної підготовки, яку найбільш успішно можна розв'язати в лабораторії. Тому для лабораторних занять вчитель підбирає такий матеріал, на основі якого можна поставити навчальний експеримент, а основним завданням усіх експериментів може бути вивчення сутності явищ (внутрішніх процесів, що відбуваються в досліджуваних технічних системах). або безпосередньо в природі). Водночас цей матеріал має остаточно розкрити методологію сучасних наукових досліджень щодо спеціальної підготовки студентів.

12

У загальнонаукових та загальноінженерних навчальних дисциплінах на лабораторних заняттях отримують матеріал, що дозволяє проілюструвати основні закони цієї науки, застосувати фізичні методи вимірювання для вивчення будови речовини та аналізу процесів, а також прищепити студентам уміння описувати й пояснювати фізичні об'єкти. і явищ у багатьох відношеннях. У спеціальних дисциплінах, у тому числі технічних, проводиться така робота, яку майбутнім спеціалістам доведеться виконувати у своїй практичній та науковій діяльності. [12]

Безумовно, при організації лабораторних занять кафедри університету враховують не лише свої предметні завдання, а й навчальні завдання інших кафедр і загалом діяльність студентів як спеціалістів певного профілю. Наступність у здійсненні експериментальної підготовки між кафедрами досягається насамперед суворою узгодженістю навчальних планів, і, зокрема, програм лабораторних занять.

Налагодження міжпредметних зв'язків у сфері лабораторної практики здійснюється за таким шляхом: узгодження понять, визначень і позначень фізичних величин таким чином, щоб вони утворювали єдину систему в усіх дисциплінах; узгодження порядку введення цих понять за місцем і часом з тим, щоб допоміжні дисципліни та основний курс лекцій з предмета, що вивчається, своєчасно готували свідомість студентів до сприйняття матеріалу, що розглядається в цій лабораторній роботі. [1]

Таким чином, сама побудова лабораторного практикуму має сприяти встановленню логічних зв'язків профілюючого курсу з іншими навчальними дисциплінами, щоб студенти засвоювали його як цілісну систему з усією структурою, яка відображає цю науку.

Під час виконання лабораторних робіт перед студентами ставиться завдання оволодіти двома групами навичок під час навчання: загальнонауковими та загальнотехнічними.

13

При розробці програми лабораторного практикуму вкрай важливо враховувати той факт, що випускники ВНЗ, які добре засвоїли теоретичний матеріал, не завжди можуть застосувати його у своїй професійній діяльності.

Отже, основною вимогою до лабораторного практикуму в університеті є вибір такого змісту навчального матеріалу та форми організації уроку, які сприяли б розвитку активної пізнавальної діяльності студентів, залученню їх до творчості та самостійності у розв'язанні наукової і практичні проблеми. [7]

# **1.2. Поняття, значення та роль мультимедійних засобів в технологіях**

Мультимедіа (англ. *multimedia*) – це контент, який за допомогою спеціального набору апаратних і програмних засобів містить інформацію в диференційованих формах - звуковій, анімаційній комп'ютерній графікі, відео. Крім того, цим терміном визначають носії інформації, за допомогою яких можна зберігати значні обсяги даних і оперативну швидкість доступу до них. [13]

Мультимедіа – це сукупність комп'ютерних інтерактивих технологій (рис. 1.2), які одночасно використовують декілька інформаційних носіїв: графіку, текст, відео, фотографію, анімацію, звукові ефекти, високоякісний звук. Мультимедійна технологія складається зі спеціального апаратного та програмного забезпечення.

У сучасних інформаційних технологіях інформацію, у тому числі текст, зображення, звук, як окремо, так і в сукупності, називають «мультимедіа».

Мультимедійні технології – це сукупність сучасних засобів аудіо-, телевізійних, візуальних та віртуальних комунікацій, які використовуються в процесі організації, планування та управління різноманітними видами діяльності.

Щоб зрозуміти значення мультимедіа, необхідно розглянути аспекти його застосування більш детально. Як зазначалося вище, мультимедіа – це поєднання різноманітних форм подання інформації. У той же час, якщо говорити про перераховані вище ігри, користувач взаємодіє з дизайном діалогу. В результаті кожному користувачеві, який використовує мультимедійні технології, призначається не пасивна, а активна роль.

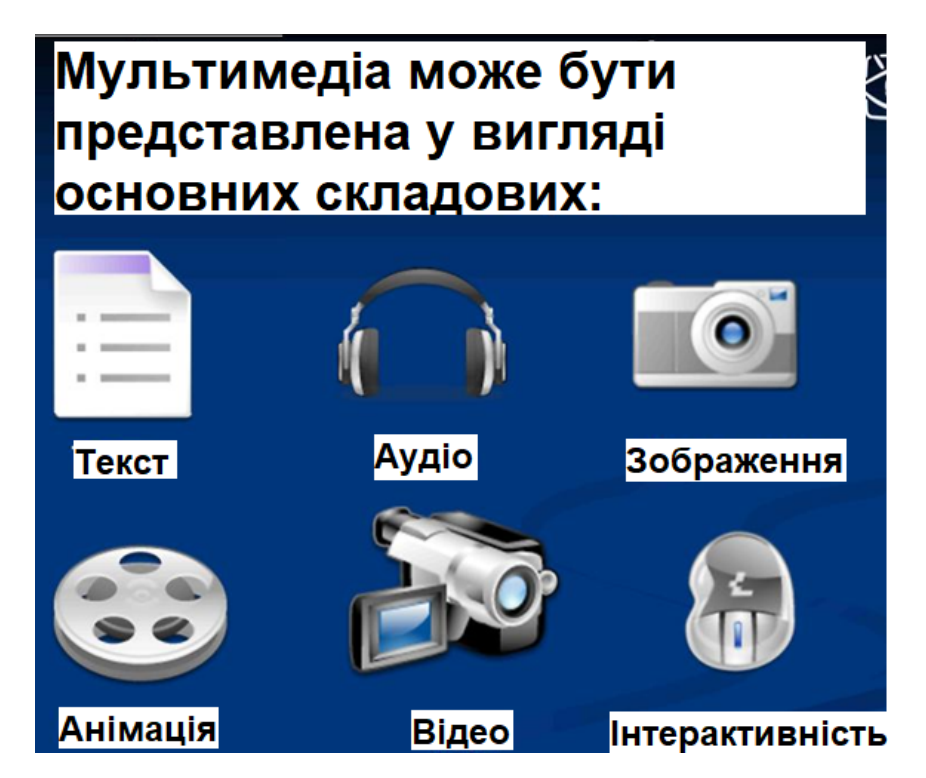

Рис. 1.2. Приклад мультимедійних інтерактивних технологій

Мультимедіа відіграє важливу роль у житті суспільства та охоплює такі сфери застосування:

Освіта;

- Тепер можна створювати компакт-диски, бази даних і довідкову систему;

Бізнес: використання мультимедіа в навчанні персоналу, маркетингу та документообігу;

- Інтернет: наприклад, створення веб-сайтів;

- Картографія;

Ігри: характеризуються стереозвуком, графікою, великою кількістю ігрових ситуацій;

- Розваги;

каталоги колекцій;

лінгвістика. [14]

Програмування. Використання мультимедіа позбавило професіоналів від програмування діалогів і різноманітних відеоефектів. Стало можливим створення спеціальних мультимедійних програм, які викликаються як у пакетних файлах, так і на алгоритмічних мовах. Покращена інформаційна підтримка.

У освіті мультимедіа являє собою суму технологій, які дозволяють комп'ютеру вводити, обробляти, зберігати, передавати та відображати такі типи даних, як текст, графіка, анімація, оцифровані нерухомі зображення, відео, звук, мова. Наприклад, в аудиторіях почали з'являтися смарт-дошки, на яких можна відображати не лише текстову інформацію, а й аудіо та відео презентації. Мультимедіа в освіті полегшило навчання, допомогло зробити його більш ефективним, залучивши до цього процесу всі органи людини, які служать для сприйняття інформації. Саме завдяки мультимедійним технологіям стало можливим підібрати для кожної людини індивідуальний підхід до отримання знань. Також розвиток мультимедіа дозволяє навчатися не тільки в навчальному закладі чи з репетитором, а й вдома, здобуття знань самостійно.

Вирішені мультимедійні завдання охоплюють усі сфери інтелектуальної діяльності: науку і техніку, освіту, культуру, медицину, бізнес, а також використовуються в середовищі обслуговування при створенні електронних путівників із зануренням у реальне середовище. Зроблено висновок, що сучасні мультимедійні технології використовуються у найрізноманітніших сферах, галузях та галузях, а для найбільш детального розгляду використання мультимедіа будуть обрані сфери освіти та бізнесу.

Серед переваг використання мультимедійних технологій в освіті варто виділити наступні:

- Наявність гіпертекстових принципів структурування навчального матеріалу, що дозволяє переходити практично з будь-якого місця документа до іншої частини тексту або типу інформації. Це забезпечує гнучкість навчального процесу, його інтерактивність;

- Аудіо супровід усної інформації, яка одночасно відображається на екрані ПК;

- Поєднання звукових коментарів з відеоінформацією та анімацією, що забезпечує інтерактивність у пізнанні складних процесів;

Можливість вести поточний самоконтроль на будь-якому етапі спілкування з програмою, що особливо важливо в процесі самоосвіти та дистанційного навчання;

- Краще і глибше розуміння вивченого матеріалу;

- Мотивація учня до контакту з новою галуззю знань;

- Економія часу за рахунок значного скорочення часу навчання;

- Набуті знання зберігаються в пам'яті на тривалий термін і пізніше після короткого повторення легше відновлюються для практичного застосування;

- Зниження вартості виробничого навчання та підвищення кваліфікації;

- Можливість підготовки педагогічних та дидактичних матеріалів нового покоління;

- Збільшення кількості слухачів на одного викладача.

Мультимедійні програми за способом подання інформації можна розділити на лінійні та нелінійні (інтерактивні).

Інтерактивний спосіб взаємодії людини з комп'ютером найбільш повно представлений у категоріях комп'ютерних ігор. Нелінійний спосіб представлення мультимедійних даних іноді називають «гіпермедіа».

В якості прикладу лінійного та нелінійного способу подання інформації можна розглянути таку ситуацію, як презентація. Якщо презентація була записана на плівку і показана аудиторії, то такий спосіб передачі інформації є лінійним, перегляд цієї презентації не має можливості вплинути на доповідача. У разі живої презентації аудиторія має можливість задавати запитання доповідачу та взаємодіяти з ним іншими способами, що дозволяє доповідачу відійти від теми презентації, наприклад, пояснюючи деякі терміни чи висвітлюючи спірні частини. докладніше. Таким чином, презентацію в

17

реальному часі можна представити як нелінійний (інтерактивний) спосіб подання інформації.

Мультимедійні програми можна розділити на:

- шляхом подання інформації:
- на лінійні та нелінійні (інтерактивні).

В якості прикладу лінійного та нелінійного способу подання інформації можна розглянути таку ситуацію, як презентація. Якщо презентація була записана на плівку і показана аудиторії, то такий спосіб передачі інформації є лінійним, перегляд цієї презентації не має можливості вплинути на доповідача. У разі живої презентації аудиторія має можливість задавати запитання доповідачу та взаємодіяти з ним іншими способами, що дозволяє доповідачу відійти від теми презентації, наприклад, пояснюючи деякі терміни чи висвітлюючи спірні частини. звіту більш детально. Таким чином, презентацію в реальному часі можна представити як нелінійний (інтерактивний) спосіб подання інформації.

Інтерактивний спосіб взаємодії людини з комп'ютером найбільш повно представлений у категоріях комп'ютерних ігор. Нелінійний спосіб представлення мультимедійних даних іноді називають «гіпермедіа».

Характеристики мультимедійних технологій є основою для розвитку інформаційного напряму. Сьогодні це один з найперспективніших, популярних напрямків інформатики, що постійно розвиваються. Ця концепція означає створення продукту, який шляхом впровадження та використання нових технологій, набору зображень, текстів і даних, що супроводжуються звуковими, відео, анімацією та іншими візуальними ефектами, інформує аудиторію.

До мультимедійних технологій також належать інтерактивний інтерфейс та інші механізми управління. Для того, щоб краще зрозуміти і зрозуміти, які види мультимедійних технологій існують, необхідно виділити та виділити основні напрямки їх використання. Це дійсно важливо. [15]

18

## **1.3. Особливості та аналогі видання лабораторного практикума**

Друкований лабораторний практикум (рис. 1.3) є невід'ємним елементом навчального процесу, під час якого студенти фактично вперше стикаються з самостійною практичною діяльністю у певній галузі. Лабораторні заняття, як і інші види практичних занять, є середньою ланкою між поглибленою теоретичною роботою на лекціях, семінарських заняттях і застосуванням знань на практиці. Ці заняття вдало поєднують елементи теоретичних досліджень і практичних робіт.

Виконуючи лабораторні роботи, студенти краще опановують програмний матеріал, оскільки багато визначень і формул, які здавалися абстрактними, ми стаємо досить конкретними, відбувається зіткнення теорії з практикою, що в цілому сприяє з'ясування складних питань науки і формуванню майбутніх фахівців.

Висвітлюючи питання програми, які підлягають ілюстрації в лабораторних роботах, необхідно спочатку виходити з ролі кожного питання, що вивчається в цій дисципліні, у формуванні його структури, того, наскільки важко учням оволодіти задачею без постановки дослідів. [11]

Отже, основною вимогою до лабораторного практикуму в університеті є вибір такого змісту навчального матеріалу та форм організації занять, які б сприяли розвитку активної пізнавальної діяльності студентів, творчості та самостійності у розв'язанні науково-практичних завдань.

Розробляючи програму друкованих лабораторних практикумів, надзвичайно важливо враховувати, що випускники ВНЗ, які засвоїли теоретичний матеріал, не завжди можуть застосувати його у своїй професійній діяльності.

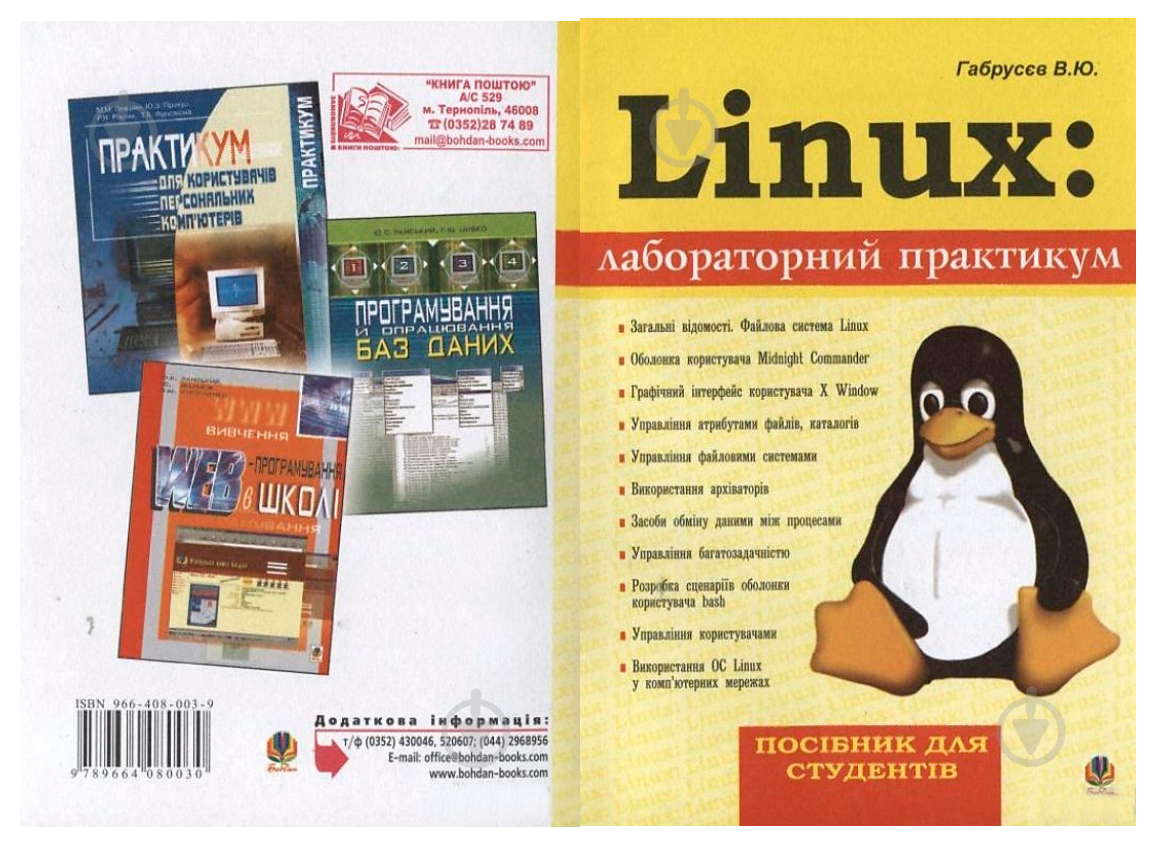

Рис. 1.3. Приклад друкованого видання лабораторного практикума

Віртуальний лабораторний практикум (рис. 1.4) – це інтерактивний програмний модуль, призначений для реалізації переходу від інформаційно-ілюстративної функції цифрових джерел до інструментальної, діяльнісної та пошукової, оскільки сприяє розвитку критичного мислення, розвитку умінь та навичок. практичне використання отриманої інформації. Приклади віртуальних лабораторій і семінарів доступні як на дисках деяких розробників освітнього програмного забезпечення, так і в Інтернеті.

Їх можна класифікувати за низкою критеріїв: середовище розвитку; реалізм віртуальних лабораторій; спосіб взаємодії з моделлю (природа інтерактивності); докази математичної (фізичної, іншої) основи моделювання об'єкта або явища; наявність автоматичної перевірки отриманих результатів тощо.

Основою класифікації лабораторних робіт у системі відносин «викладач – віртуальна лабораторія» раціонально покласти природу моделі (термінологію запозичена з хімічного аналізу). - студент», що багато в чому визначає підходи до використання:

# Сучасні мультимедійні технології: Електронний лабораторний практикум

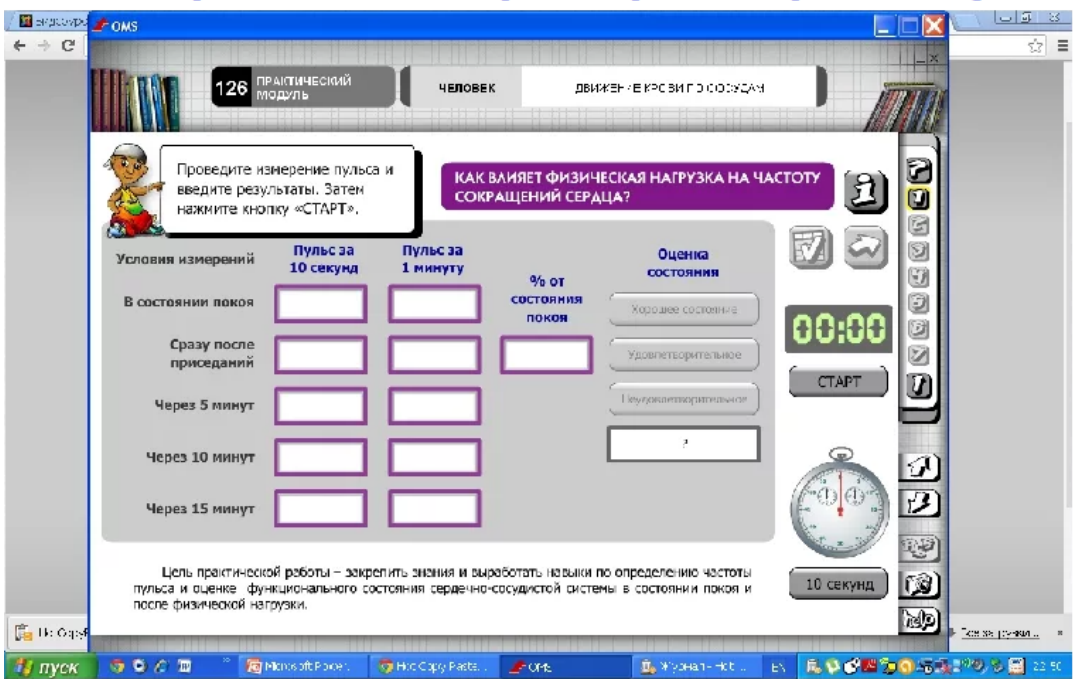

Рис. 1.4. Приклад електронного лабораторного практикума

Очікувані результати реалізації розробки:

Створення та реалізація майстер-класів з високою реалістичністю та імпліцитною математичною основою, що є об'єктом дослідження студентів, стане однією з основ розвитку критичного мислення та самостійності;

- Підвищення ефективності практичної підготовки буде досягнуто за рахунок оптимального поєднання реальної та віртуальної роботи;

- Прогнозується підвищення інтересу до навчального процесу серед груп студентів, які погано справляються зі звичною системою навчання.

## **Висновки до розділу**

По першому розділі можна виділити такі складові, як основне призначення та оформлення з плануванням видання лабораторного практикума. Основна роль та призначенні інтерактивних розподілених засобів мультимедіа в сучасних технологіях та поліграфічному виробництві. Аналоги та різні типи видань типу лабораторного практикума.

Можна підбити підсумок, що інтерактивність – це можливість взаємодії людини з мультимедійними даними. На сьогоднішній день в мережі Інтернет існує величезна кількість сервісів, що дозволяють користувачеві взаємодіяти з різними мультимедійними даними. Відеочат є гарним прикладом взаємодії користувача за допомогою нелінійних або інтерактивних мультимедіа.

 Також мультимедійні технології широко застосовуються в мистецтві, освіті, рекламі, розвагах, медицині тощо.

# **РОЗДІЛ 2**

# **ПРОГРАМНЕ ЗАБЕЗПЕЧЕННЯ ДЛЯ РОЗРОБКИ МАКЕТУ ВИДАННЯ**

#### **2.1. Вибір програмного забезпечення для створення тексту макету видання**

Для реалізації та самого створення макету видання лабораторного практикума, за основу створення було обрано програму *Mircosoft Word*.

Для початку було застосовано програму для підготовки текстів, щоб покращити вибір та підредагування обробку текстів.

Програми підготовки тексту призначені для підготовки всіх видів текстової документації – статей, листів, технічних описів і т. д.

Практично будь-який документ, який зазвичай готується на друкарській машинці, можна створити за допомогою комп'ютера та спеціального програмного забезпечення; при цьому з'являється можливість багаторазово виправляти окремі фрагменти без повторного введення всього тексту, змінювати шрифти, вставляти підготовлені на комп'ютері картинки і, нарешті, роздруковувати на принтері необхідну кількість копій документа. Можливо автоматично складати зміст документів, перевіряти написання слів і т. д. Таким чином, підготовка текстових матеріалів на комп'ютері відбувається не тільки швидше та ефективніше, ніж на друкарській машинці, але й надає нові, недоступні раніше можливості. [10]

Сучасні програмні продукти при підготовці текстових документів суттєво відрізняються один від одного за своїми характеристиками, можливістю введення та редагування тексту, його форматуванням і роздруківкою, складністю навчання та використання. Серед програмних продуктів, призначених для підготовки текстів, виділяють три великі класи:

- текстові редактори,

- редактори документів або текстові процесори,

23

- настільна видавнича справа.

Текстовий редактор – це система підготовки тексту, яка не використовує жодних додаткових кодів для внутрішнього представлення тексту, окрім стандартних: кінець рядка, повернення каретки, кінець сторінки. Звичайний текстовий редактор з мінімальним набором функцій дозволяє вводити, редагувати і зберігати будь-який символічний текст. В основному, такі редактори використовуються для підготовки текстів програм. Вони підтримують наступні функції.

Текстовий редактор не використовує жодних додаткових кодів для внутрішнього представлення тексту, окрім стандартних: кінець рядка, повернення каретки, кінець сторінки. Звичайний текстовий редактор з мінімальним набором функцій дозволяє вводити, редагувати і зберігати будь-який символічний текст. В основному, такі редактори використовуються для підготовки текстів програм.

Вони підтримують такі функції:

- введення тексту з клавіатури;
- редагування тексту;
- видалення, відтворення або перенесення частини тексту;
- вставлення фрагмента тексту з іншого файлу;
- пошук усіх входжень групи символів (контекст);
- заміна однієї групи символів (контексту) іншою;
- збереження набраного тексту у файлі;
- друк тексту на принтерах різних типів.

Цей клас систем підготовки документів включає *Norton Editor (Peter Norton Computing Inc.), SideKick (Borland), Brief (Solution Systems)*, редактор *Multi-Edit*, розроблений *American Cybernetic Inc*., редактор блокнота та *Microsoft Word* (рис. 1.5) включені в операційні системи *Windows 9x*. Нові системи підготовки текстових документів – текстові процесори – звузили сферу застосування текстових редакторів, але не замінили їх повністю.

Текстові редактори використовуються для підготовки документів у ситуаціях, коли:

- документ містить текст суто інформаційного характеру і не потребує спеціальних інструментів для оформлення його типу (форматування);

- документ містить довідкову інформацію, яка повинна займати якомога менше місця на носії з обмеженою ємністю (наприклад, файли, розташовані на інсталяційних лазерних дисках і містять інструкції щодо встановлення програмного забезпечення на комп'ютер);

- документ містить дуже великий обсяг. Текстові редактори в цьому випадку передбачають невеликий розмір файлу такого документа.

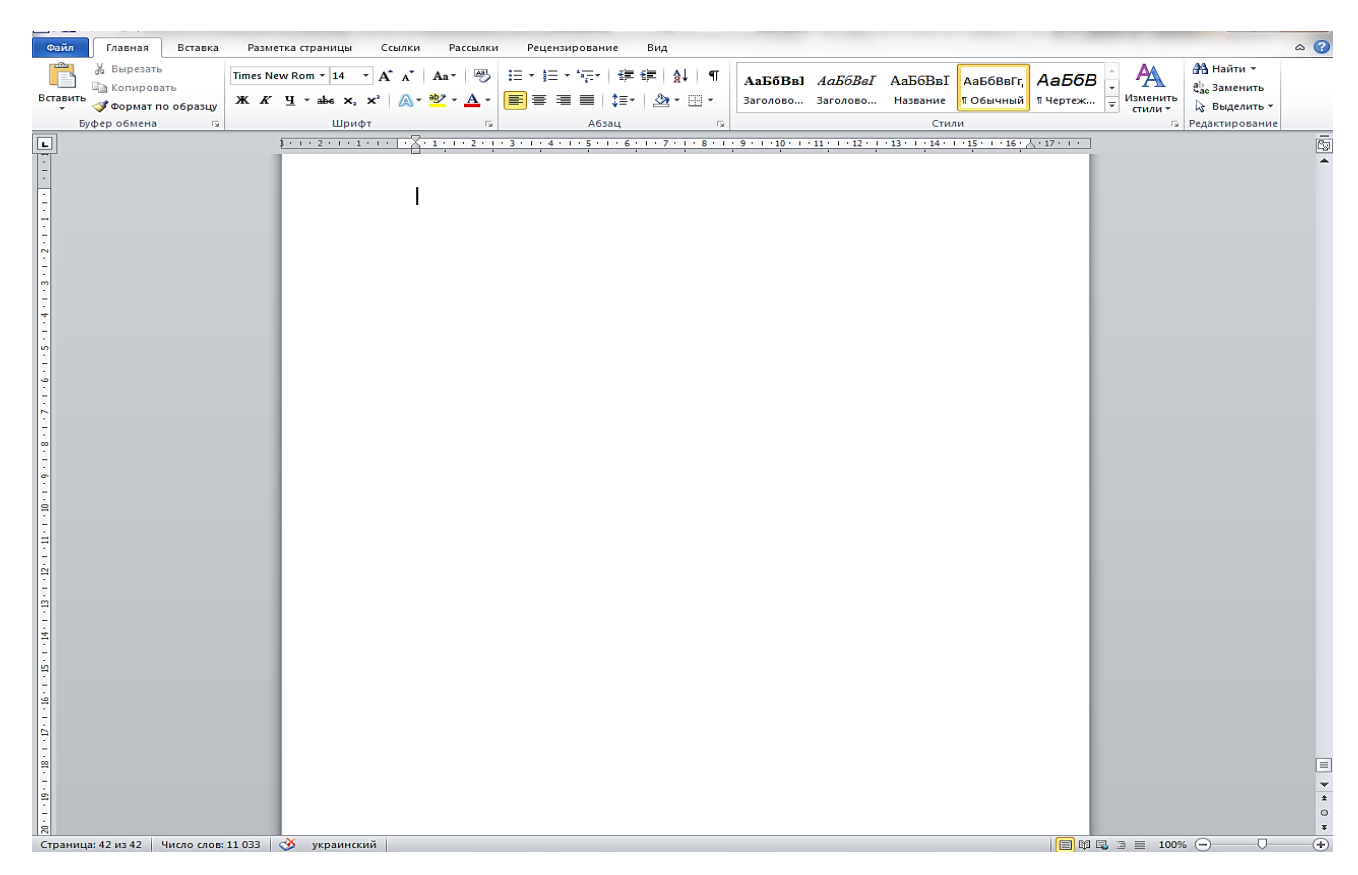

Рис. 2.1. Робоча область текстового редактора *Microsoft Word*

#### **Огляд Microsoft Word**

*Microsoft Word* – відомий текстовий редактор, який є настільною програмою для всіх користувачів ПК. *Word* має простий і зручний функціонал. Додаток зрозумілий на інтуїтивному рівні. Навіть початківці користувачі легко розберуться, як працювати в програмі.

*Microsoft Word* дає змогу замінити машинку. Цією програмою користуються керівники, керівники, письменники, журналісти, вчителі, науковці, а також школярі та студенти. Текстовим редактором користуються співробітники організацій, які використовують комп'ютер у своїй професійній діяльності.

*Word* є невід'ємним атрибутом практично будь-якого комп'ютера чи ноутбука. Їхні власники активно користуються цією програмою. Це актуально як для особистих цілей, так і для професійних.

# **Особливості**

Особливістю цього редактора, як і інших продуктів *Microsoft*, є можливість виконання однієї операції різними способами (за допомогою тексту, графічних команд, панелей інструментів або контекстного меню). Це дозволяє кожному користувачеві вибрати найбільш зручний і легкий варіант для нього.

Редагування тексту передбачає зміну введеної інформації (заміна розділів, видалення, вставлення інших слів чи речень). Тоді як форматування означає зміну самого тексту у вигляді набору символів. Це зміна шрифту, фону аркуша, налаштування полів, орієнтації сторінки та багатьох інших команд, які можна знайти на вкладках стрічки.

При знайомстві зі стрічкою заслуговують на увагу вкладки «Головна», «Вставка» та «Дизайн». На «Головній» ви можете додати маркований або нумерований список до тексту, вирівняти його, встановити потрібний міжрядковий інтервал і багато іншого.

«Вставка» дозволяє додавати різні об'єкти. Це можуть бути таблиці, малюнки, нижні колонтитули, номери сторінок тощо. На вкладці «Дизайн» можна задати інтервал між абзацами, а також налаштувати зовнішній вигляд документа.

Редагування тексту передбачає зміну введеної інформації (заміна розділів, видалення, вставлення інших слів чи речень). Тоді як форматування означає зміну самого тексту у вигляді набору символів. Це зміна шрифту, фону аркуша, налаштування полів, орієнтації сторінки та багатьох інших команд, які можна знайти на вкладках стрічки.

# **Можливості**

Серед переваг програми також варто виділити можливість постійного доступу, зручний пошук останніх файлів, налаштування параметрів та інші моменти.

Постійний доступ стає особливо актуальним, якщо вам доводиться використовувати *Word* майже скрізь. Ви зможете отримати доступ до нещодавно використаних файлів з будь-якого пристрою. Це можливо завдяки інтеграції *Office, OneDrive* і *SharePoint*. Все, що вам потрібно зробити, це увійти у свій обліковий запис.

Щоб знайти один з останніх файлів, потрібно перейти до Файл/Відкрити/Останні. З'явиться список останніх збережених документів, після чого ви легко зможете вибрати потрібний.

Щоб налаштувати параметри, перейдіть до Файл/Налаштування та внесіть необхідні зміни. Програма також дозволяє працювати з контекстними інструментами, переглядати та відстежувати внесені зміни та форматувати документ за допомогою стилів.

Для створення обкладинки для видання лабораторного практикума, було обрано програму для обробки та верстання *Adobe InDesign.*

*Аdobe InDesign* – це програмний продукт від *Adobe Systems* для верстки та оформлення брошур, буклетів, журналів, газет, книг та інших продуктів, призначених для друку. Крім того, *InDesign* створює електронні книги та журнали у форматі *PDF*, а іноді і графічні зображення для веб-сайтів і мобільних додатків.

Навички роботи за цією програмою затребувані у видавництвах, друкарнях, конструкторських бюро, рекламних агентствах. *InDesign* також користується популярністю у фрілансерів. Він об'єднує в одній оболонці весь спектр функцій

видавництва. А завдяки інтеграції з іншими продуктами *Adobe* – *PhotoShop, Illustrator, Acrobat* – легше працювати з зображеннями та макетами різноманітних форматів. [17]

*Adobe Indesign* має простий, інтуїтивно зрозумілий інтерфейс, і цілком можливо освоїти основні операції самостійно, просто встановивши програму і спробувавши зробити потрібну вам макет.

Крім друку, він дозволяє експортувати готові документи в поточний формат *PDF* та інші формати, зберігаючи все різноманіття дизайну та унікальних дизайнерських рішень. *InDesign* (рис. 1.6) був першим у своєму роді, який об'єднав таку кількість функцій публікування. Крім інтеграції з іншими продуктами *Adobe: Photoshop, Illustrator і Acrobat*, він дозволяє використовувати шрифти *Unicode* для оформлення, тобто тисячі варіантів символів.

Також в арсеналі «*InDesign*» - найсучасніші функції прозорості та візуальні спецефекти, стилі макетів і використання шрифтів *OpenType*, а також оптичне вирівнювання макета і кросплатформні скрипти для електронних документів.

Остання версія *Adobe InDesign* містить такі функції, як доступ до серверів *Adobe* для публікації вмісту, призначеного для планшетів; палітра статей, щоб керувати документом без зміни макета; можливість додавання звукових і відеозаписів до електронних документів та багато іншого.

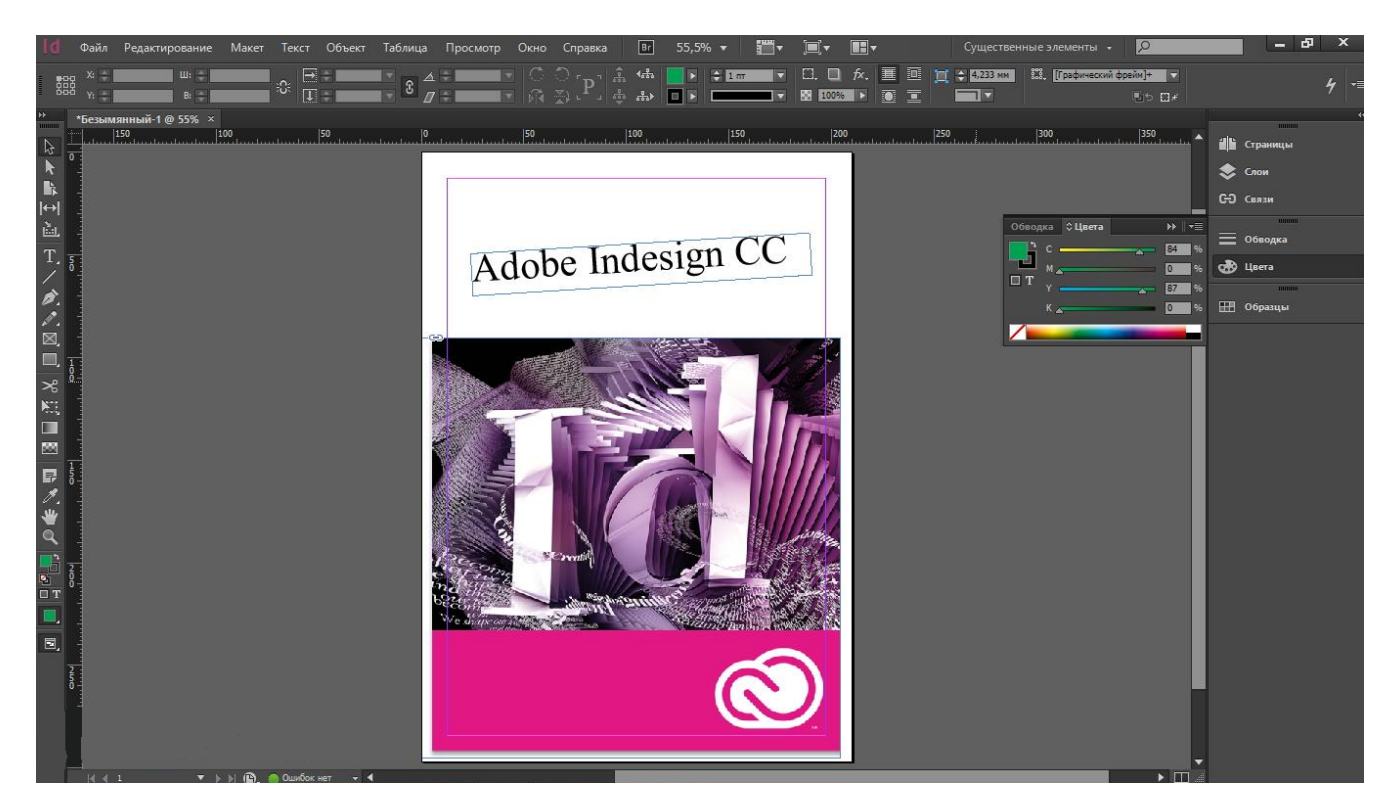

Рис. 2.2. Робоча область програми *Adobe InDesign*

# **Особливості Indesign**

*Adobe InDesign* дуже добре вміє працювати з текстами та шрифтами, тому є основним інструментом для створення журналів, книг, листівок та інших продуктів, основна функція яких полягає в передачі друкованих інформаційних повідомлень.

*InDesign* відрізняє інтуїтивно зрозумілий механізм роботи з макетом: налаштування його розміру, компонування елементів. Наприклад, для всього журналу можна задати кількість стовпців, їх розміри та відступи між ними відразу. У вікні «Сторінки» зручно перемикатися між розворотами та керувати ними (переміщувати, замінювати), якщо ви набираєте багатосторінкове видання. Щоб заощадити час, ви можете створювати шаблони для сторінок.

# **Перевагами програми є:**

- багато інструментів для швидкої і точної роботи з текстом;

- простота створення та редагування таблиць (їх можна створювати вручну за пару кліків або імпортувати з інших додатків із збереженням стилів);

- можливість додавати в макет будь-які графічні формати;

засоби створення інтерактивних макетів (гіперпосилання, анімація, додавання мультимедійних файлів, кнопок, форм тощо);

- наявність функції «Рідкий макет»: створення правил перекомпонування вмісту для різних форматів кінцевого файлу. хороша сумісність з іншими програмами пакету *Adobe*, наприклад *Photoshop, Illustrator, Acrobat Pro DC*;

- структура інтерфейсу подібна до інших продуктів *Adobe*;

- велика кількість готових шаблонів для макетів на інтернет-акціях;
- безліч форматів файлів, у яких можна зберегти макет.

# **2.2 Вибір програмного забезпечення для обробки ілюстрацій макету видання**

 $Paint.NET$  (рис.  $1.7$ ) – графічний редактор фірми *Microsoft*, часто позиціонується як заміна *MS Paint*, додаток, що входить до складу операційної системи *Windows*. В результаті може скластися враження, що їх мінімальні відмінності, що цільова аудиторія обох продуктів у багатьох співпадає.

*MS Paint* – примітивний інструмент, призначений, швидше, для розтягнення, чим для серйозної роботи. *Paint.NET* є повноцінним графічним редактором без будь-яких обговорень. Він має широкі можливості обробки фотографій.

*Paint.NET* вимагає, щоб у системі була встановлена *Microsoft.NET Framework 2.0*. На жаль, графічний редактор може переключатися між інтерфейсом інтерфейсу різних мов, серед яких, на жаль, відсутня українська локалізація. *Paint.NET* швидко здійснює перший запуск і без завантажених в пам'ять фотографій займає близько 33 МБ оперативної пам'яті. [18]

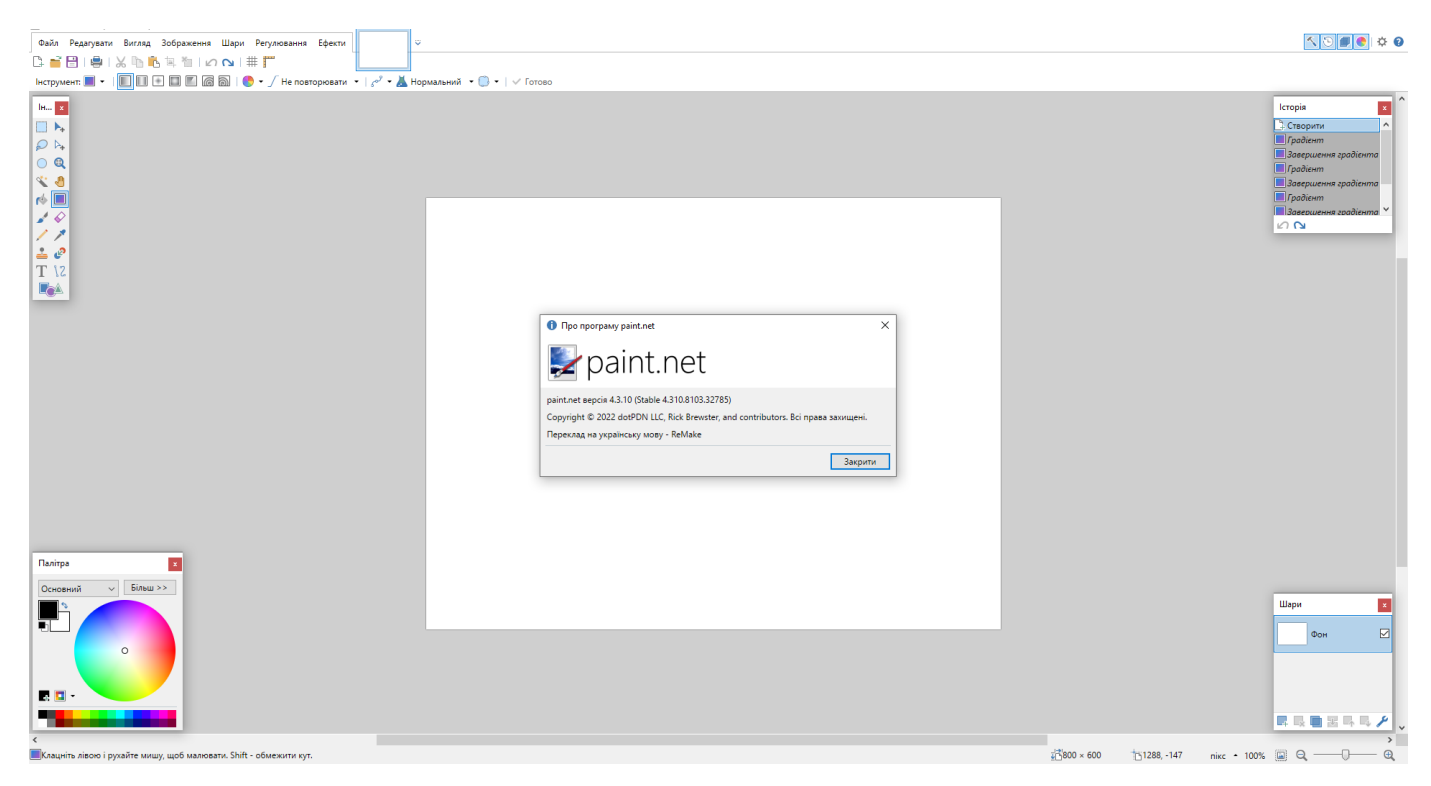

Рис. 2.3. Робоча область програми *Paint.net*

Інтерфейс графічного редактора являє собою комбінацію класичної панелі інструментів і ряду плаваючих вікон, які також є носіями певних функцій продукту або відображають певну службову інформацію. Активна панель не прозора. Всі інші незалежні вікна мають середню прозорість, що дозволяє бачити весь документ, незважаючи на вимушене накладання.

У графічному редакторі немає інструментів пакетної обробки. Для таких цілей краще скористатися або менеджером зображень, або іншим, більш потужним графічним редактором. У меню «Інструменти» можна знайти цікавий інструмент «Вибрати за замовчуванням», який дозволяє вказати налаштування за замовчуванням для всіх інструментів графічного редактора.

Редактор дозволяє одночасно працювати з кількома зображеннями. Ви не можете згорнути або змінити розмір робочого вікна поточного документа жодним чином. Усі

вони відображаються у вигляді мініатюр на правому краю панелі інструментів. Якщо розміри робочого вікна програми не дозволяють розмістити всі елементи, з'являється нова кнопка, яка викликає список відкритих зображень. Усі документи відображаються разом з ескізами. Подібне меню викликається під час спроби викликати останні відкриті зображення.

*Paint.NET* — успішний продукт від корпорації *Microsoft*. Хоча фоторедактору важко придумати будь-яку серйозну програму, вона добре підходить для початківців фотографів, які відкривають можливості редагування фотографій на комп'ютері. До систематизації даних ще далеко, повноцінний диспетчер образів не потрібен.

# **2.3. Вибір поліграфічного устаткування для друку поліграфічної продукції**

#### **Додрукарське устаткування**

Поліграфічне обладнання – спеціальні пристрої, призначені для підготовки матеріалу до друку, перенесення зображення на його поверхню і подальшої обробки. Обладнання такого типу використовується в друкарнях для створення рекламної, сувенірної та іміджевої продукції, елементів декору інтер'єру та ін. Сучасне обладнання дозволяє виготовляти якісну продукцію, підвищувати продуктивність і оптимізувати весь робочий процес. Він завжди затребуваний, на ринку з'являються нові види механізмів.

Друкарське обладнання поділяється на:

- додрукарське обладнання;
- друкарське обладнання;
- Післядрукарське обладнання.

Процеси додрукарської підготовки включають операції, спрямовані на обробку авторських або видавничих оригіналів з метою отримання в кінцевому підсумку друкованого вигляду. Ці процеси принципово однакові як для великого, так і для дрібного друку, але залежно від типу оригіналів, обраної схеми процесу обробки, вимог до якості результатів тощо вони можуть бути більш-менш розвиненими й ускладненими. Сучасна поліграфічна галузь характеризується використанням комп'ютерних технологій у процесах додрукарської підготовки, і це є основою для схеми додрукарських процесів.

# **Друкарське устаткування**

Для створення готової продукції та виведення зображень на матеріалі використовується поліграфічне обладнання. Ця категорія включає:

- друкарські машини (переносять зображення на матеріал за допомогою прямого друку у формі;

- робота з декількома основними кольорами, для отримання кольорового зображення на одно- та двоколірних машинах необхідно друкувати за 2-4 проходи);

- принтери (переносять зображення на матеріал безпосередньо, без форм і трафаретів; відрізняються високою швидкістю роботи та гарною якістю кінцевого зображення);

- плоттери (призначені як для друку на матеріалі, так і для розрізання його на частини; вони працюють з будь-яким форматом; ідеально підходять для створення об'ємної зовнішньої реклами);

- плющильні машини (призначені для розрізання рулонного паперу на листи).

Поліграфічне обладнання дозволяє відтворювати малюнок будь-яким способом: трафаретним, офсетним, флексографічним, цифровим і т. д. Цифрове обладнання також дороге, оскільки характеризується високою рентабельністю, продуктивністю та можливістю малої тиражування. Друкарські машини, принтери і верстати дозволяють отримати одно- або багатоколірне зображення. Якість може досягати фотографічної. Можна друкувати зображення високої роздільної здатності. До вибору друкарських верстатів слід підходити особливо серйозно, так як від їх якості залежить якість готового виробу і можливості майстерні.

Матеріал може бути надрукований у рулонах або аркушах. Готове зображення буде поверхневим або проникаючим в структуру матеріалу (залежно від способу пропускання). Відбиток наноситься або гарячим тисненням з проміжним перенесенням на спеціальну плівку, або холодним методом прямим перенесенням кольорів залежно від виду друку.

Для поліграфічного обладнання була обрана та розглянута «Багатоколірна цифрова офсетна друкарська машина *HP Indigo press 3550*» (рис. 1.8).

Основні характеристики:

- Особливості конструкції

- Система подачі носіїв: один модуль подачі з двома лотками загальною ємністю 3600 аркушів (120 г/м2), всі лотки підтримують папір будь-якої ваги: від 65 до 350 г/м2.

- Висока простота експлуатації та обслуговування під час цілодобової роботи.

Зменшені втрати часу на 5-10 хвилин (≈15%) при переході з тиражу на друк порівняно з *HP Indigo Press* 3050

- Оновлена версія керуючого програмного забезпечення *V* 7.xx з оптимізацією процесів технічного обслуговування, конфігурації та робочого процесу на основі *JDF*, з підтримкою *PDF* 1.6 та 1.5.

Надзвичайно низька ціна одного відбитка в цьому класі цифрових машин.

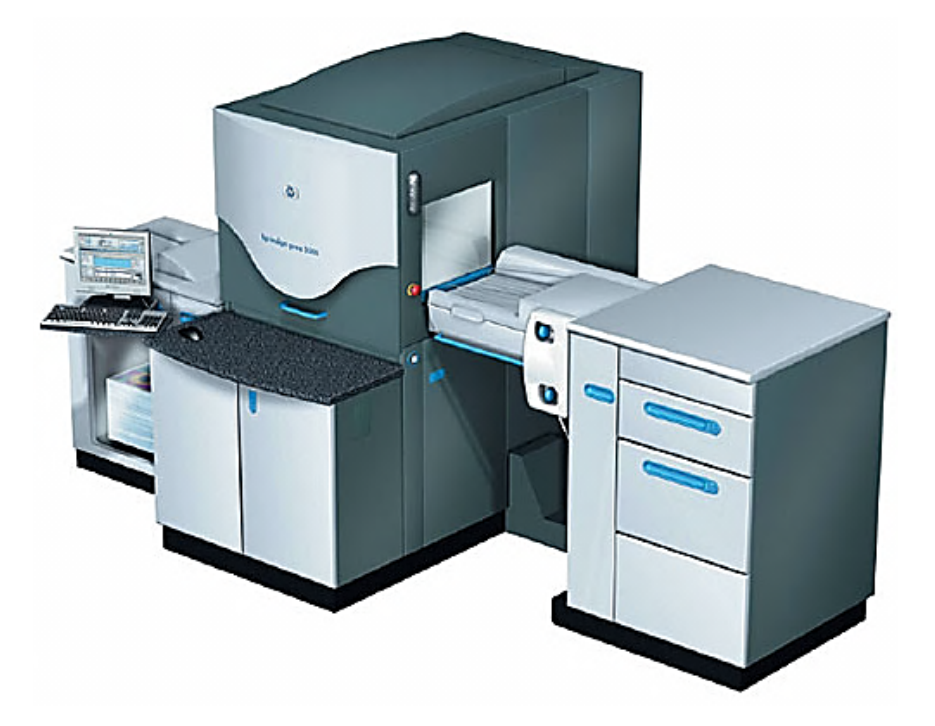

Рис. 2.4. Цифрова офсетна друкарська машина *HP Indigo press* 3550

# Таблиця 1.1

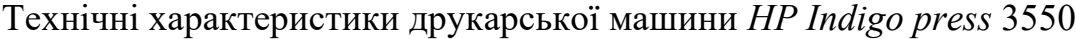

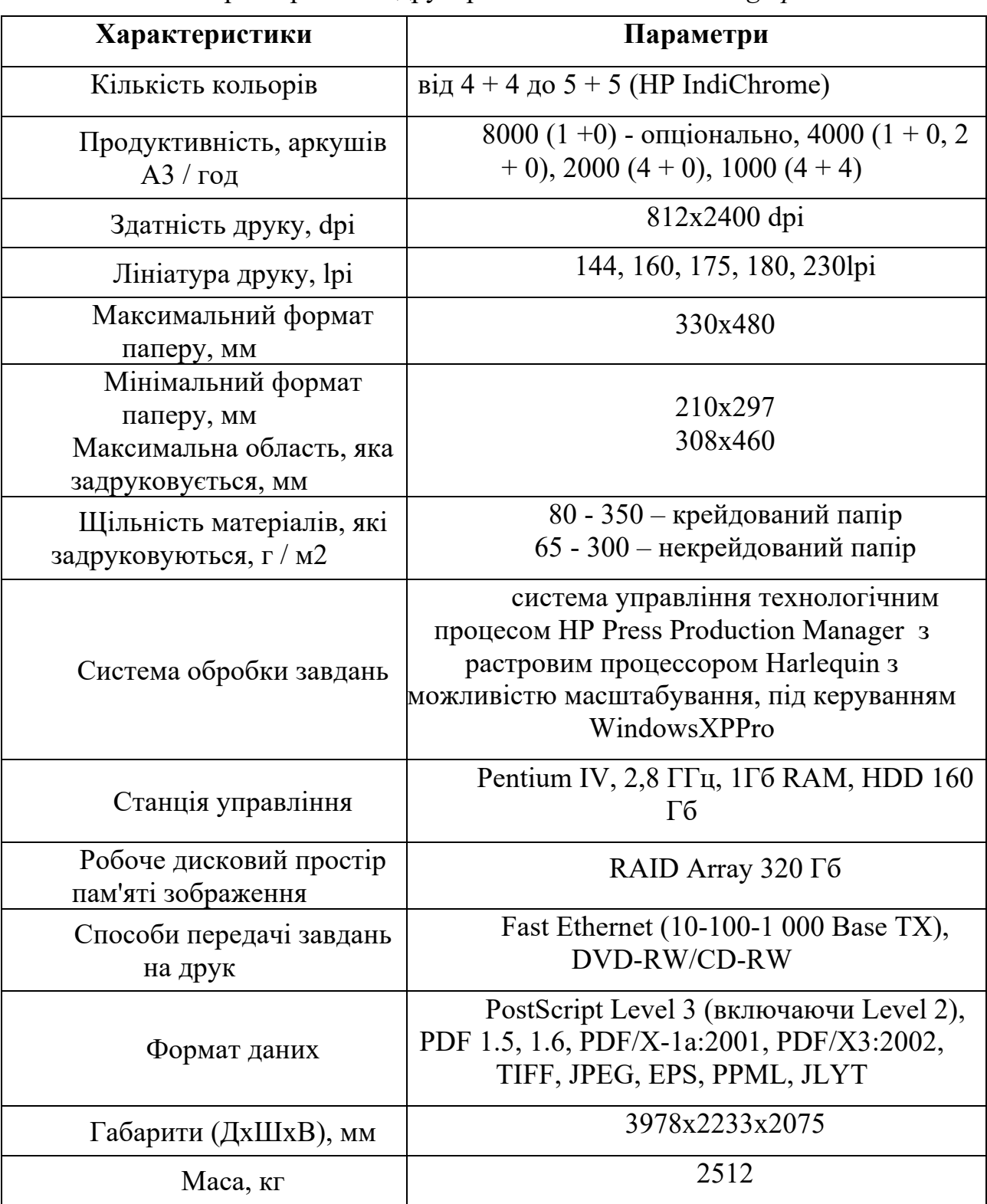

#### **Післядрукарське устаткування**

Післядрукарське обладнання – спеціальні пристрої та машини, призначені для остаточної обробки матеріалу з метою додання естетичного вигляду відбиткам і вставки додаткових елементів. Використовується на завершальному етапі процесу друку. Розрізняють наступні типи післядрукарського обладнання:

- розкроювальні машини (призначені для різання матеріалу, формування готової продукції; часто використовуються на початковому етапі друку, коли матеріал тільки готується до обробки);

ламінаційні машини (використовуються для оформлення обкладинок, важливих документів, календарів;

ламінування робить вироби більш міцними, стійкими до вицвітання, вологи та механічних пошкоджень, такі вироби візуально привабливі).

Машини для ламінування притискають плівку до матеріалу; фальцеві машини (спеціальні пристрої, призначені для згинання аркушів паперу; використовуються для створення брошур, брошур тощо); лакування машини (обробляють зображення спеціальним лаком, закріплюючи його на поверхні; малюнок буде більш міцним, не схильним до пошкоджень, змивання і вицвітання; покращується зовнішній вигляд виробу); біговці (спеціальні пристрої, що готують друковану продукцію до згинання; використовуються для формування упаковок із щільних носіїв, наприклад картону); верстати для свердління паперу або перфоратори (пристрої, призначені для пробивання отворів у матеріалі; подача може бути автоматичною або ручною); преси для тиснення (обладнання, що дозволяє переносити об'ємне зображення чи напис на матеріал без використання чорнила; рельєфне тиснення може бути звичайним або з використанням позолоти, срібної фольги); швейні машини (призначені для обшивки сторінок зшиваючим матеріалом; використовуються при виготовленні каталогів, брошур тощо; цей спосіб вважається трудомістким при застосуванні на великогабаритних виробах); сшивачі або термоклеї (призначені для безшовного скріплення сторінок; використовуються для створення каталогів, книг, товстих журналів). Відрізні машини слід розглянути детальніше. Без них не обійтися, особливо якщо матеріал використаний в рулонах.

Для після друкарського процесу, було обрано обладнання для скріплення скріплювачем на 2 металеві скоби, для з'єднання всього книжкового блоку, формату А5.

# **Висновки до розділу**

В ході виконання другого розділа було розглянуто та обрано поліграфічне устаткування устаткування для друку поліграфічної продукції. Обрано додрукарське устаткування, друкарське та післядрукарське.

Також було обрано формат А5 з щільністю паперу 100 гм/м2 для видання макету лабораторного практикума, та для після друкарського процесу, було обрано обладнання для скріплення скріплювачем на 2 металеві скоби, для з'єднання всього книжкового блоку, формату А5.

# **РОЗДІЛ 3**

# **ПРАКТИЧНА РЕАЛІЗАЦІЯ РОЗРОБКИ МАКЕТУ ВИДАННЯ**

# **3.1. Розробка концепції та проєктування параметрів оригінал-макету**

Обґрунтування вибору характеристик макету видання:

Одним з перших елементів, які визначають компонування макета, є формат та вибір концепції майбутнього видання. Для даного видання типу лабораторний практикум було обрано формат А5 з розміром (148х210 мм) в обріз по 3мм з 3-ох сторін готово видання.

Усі формати (табл. 1.2) ряду являють собою похідні від основного формату *DIN А О*, що має розміри 1189 х 841 мм. Якщо розрізати такий лист навпіл поперек довгої сторони, то вийдуть два листи формату *DIN A 1.* Найменшим форматом із широко розповсюджених є формат поштової картки - *А6.* Найбільш відомі формати *DIN А 5, А4 і A3*. [19]

Таблиця 1.2

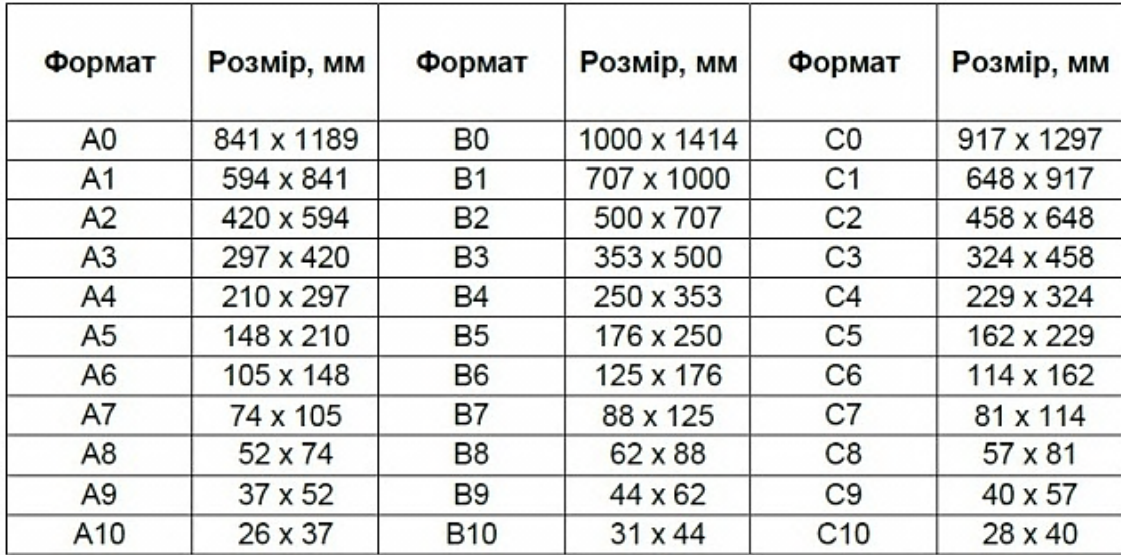

Формати та розміри паперу

Формат видання визначається залежно від встановленого в друкарні обладнання. Тому, приступаючи до розробки макета, слід з'ясувати, яке обладнання буде використовуватися для друку, і визначити бажаний формат, що забезпечує найбільш раціональне споживання паперу.

Визначившись з форматом друкованого аркуша, можна приступати до обчислення робочого поля видання. Щоб роздрукувати ілюстрацію «наскрізь» (або, як кажуть принтери, «наскрізь»), її потрібно розташувати таким чином, щоб вона виходила за лінії розрізу, але не перекривала область для друку міток. У цьому випадку обрізка буде виконана безпосередньо на ілюстрації.

У *MS Word*

У *Word* документ А4 вважається стандартним. Але при необхідності можна використовувати й інші формати. Щоб змінити аркуш А4 на А5 в *Word*, необхідно виконати такі дії:

- відкрити вкладку «Макет» або «Макет сторінки», залежно від використовуваної серії програм;

- розгорнути вікно «Параметри сторінки» або «Додаткові параметри» за допомогою стрілки в правому нижньому куті;

- перейти в «Розмір паперу» і вибрати потрібний тип документа;

- натиснути «ОК».

Якщо на вкладці «Розмір паперу» його немає, то параметри потрібно ввести самостійно. Після зміни документ на екрані стане значно меншим.

Цільове призначення видання типу лабораторний практикум носить лише навчально-довідковий характер. Метою запланованого видання типу лабораторного практикуму є описати та подати цікаву інформацію та засвоєння нових навичок з тою чи іншої поданою інформацією, також є досить популярним та важливим на даний момент для даного поліграфічного продукту кваліфікаційної роботи друкованого видання практикуму.

39

Розробка концепції видання (рис. 1.9) – важлива творча операція, яку виконує редактор. З точки зору психології творчості, поняття поняття слід розглядати як сукупність взаємопов'язаних і взаємозалежних ознак майбутнього видання, що формується в ході та в результаті редакційного аналізу вихідних відомостей. , вимоги, що висуваються до майбутнього видання, та обґрунтування його характеристик.

Створити концепцію – це означає підготувати основу для формування моделі видання та її оформлення. Концепція становить методологічну основу всього процесу редакційної підготовки видання. На основі концепції, враховуючи специфіку літературного твору, розроблено модель видання.

Символічний характер інформації носить текстове видання, тому що це найпоширеніший вид поліграфії у цій групі.

Форма та основний засіб передачі їх змісту – змішаний текст.

Обсяг видання – лабораторний практикум.

Періодичність видання – неперіодичне.

Основними завданнями дизайну макету видання є сприяти найкращому сприйняттю та розумінню тексту, а також забезпечити цілісність видання. Книга являє собою єдину цілісну, структуровану структуру, яка має бути втілена у зовнішній формі. Воно має чітко позначений початок і кінець, впорядковану систему внутрішнього поділу, очевидну ієрархію основних і різноманітних допоміжних текстів і образів. Все це вимагає уваги, турботи та контролю редактора видання.

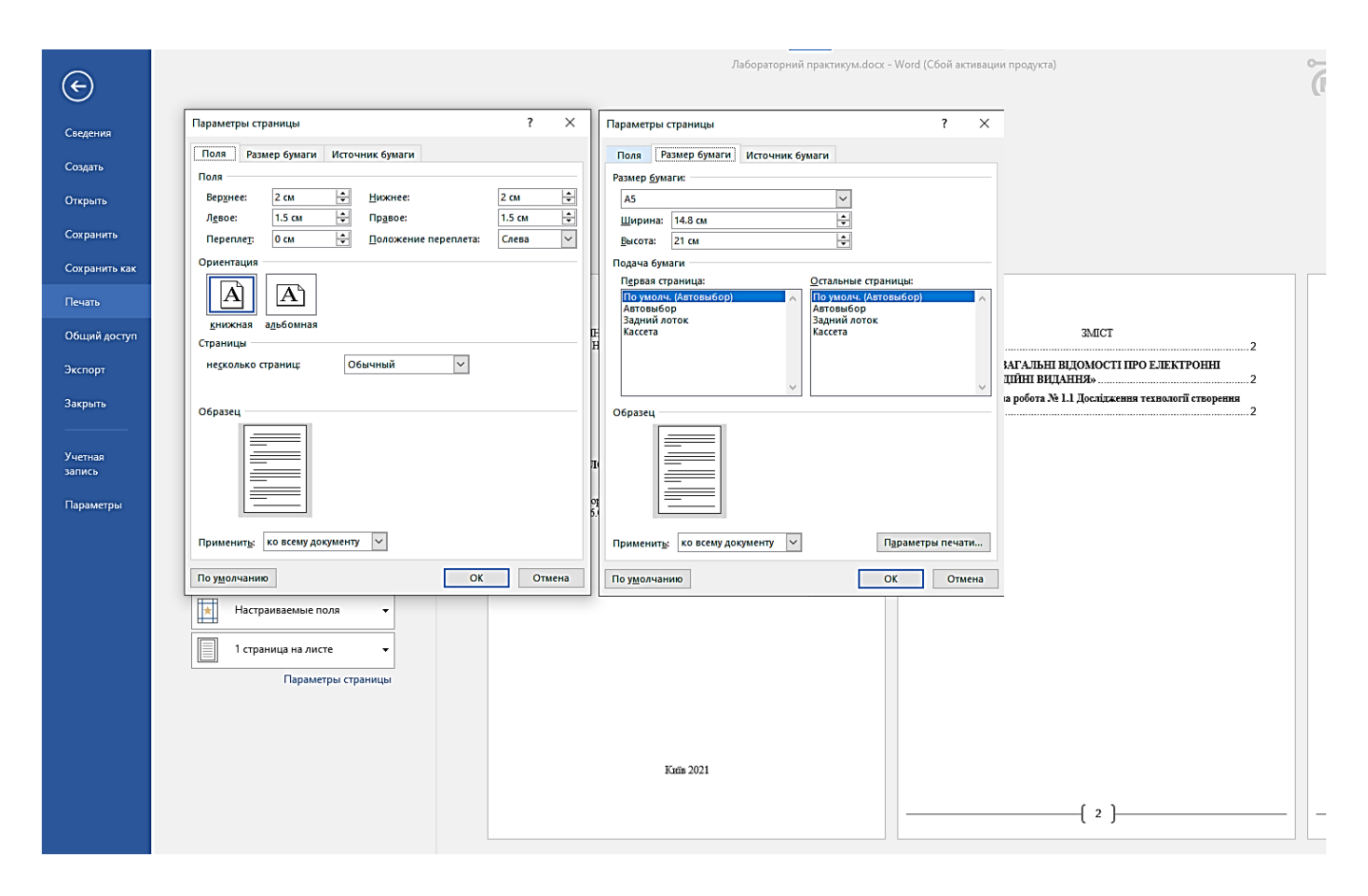

Рис. 3.1. Обрана концепція та проєктування оригінал-макету видання

# **3.2. Підготовка текстової та графічної інформації**

# **Підготовка тексту**

Спочатку потрібно імпортувати текст із певного джерела (Інтернет ресурс або електронної книги) в програму верстки, в даному випадку це програмне забезпечення *Microsoft Word*, призначена для комп'ютерного верстки та обробки різних типів документів.

Після імпортування тексту в програму настав час визначити його структуру.

Визначення структури. Тут завдання полягає в тому, щоб визначити структуру організації тексту, виділити заголовки та характерні місця, вибрати місце для ілюстрацій, щоб надати видання відповідний вигляд.

Завданням художнього редактора, дизайнера або фахівця з виробництва буде перенести ці умовні позначки у розміри для складання та методи деталізації їх елементів, прийняті для даного видання. Це також основний елемент макету майбутнього видання – його оформлення, правильне розміщення всіх ілюстрацій і тексту та інші допоміжні аспекти.

Шрифт як основний елемент друкованого видання, що несе змістовне навантаження, насамперед повинен полегшити сприйняття тексту, підвищити його зміст, упорядкувати та упорядкувати різнорідну інформацію, виділяти окремі блоки чи елементи видання шрифтовими та нетиповими - шрифтові методи. Крім практичних завдань, типографіка також дозволяє створювати сторінки, оформлені в певному стилі (класичний, сучасний або постмодерний; спокійний або жвавий; стриманий).

Тому при виборі основних шрифтів (рис. 2.1) для видання типу лабораторний практикум були використані шрифти: для набору основного тексту *Times New Roman* з розміром шрифту (кегль 11 пунктів) та допоміжного тексту *Calibri*. У заголовках також використано основний шрифт.

Для обкладинки на лицьовій стороні був обраний шрифт *Georgia* (кегль 20 пунктів) та *Bookman Old Style* (кегль 18 пунктів), ці шрифти в стилістичному та гармонійному дизайні відповідають до навчального видання типу лабораторного практикуму.

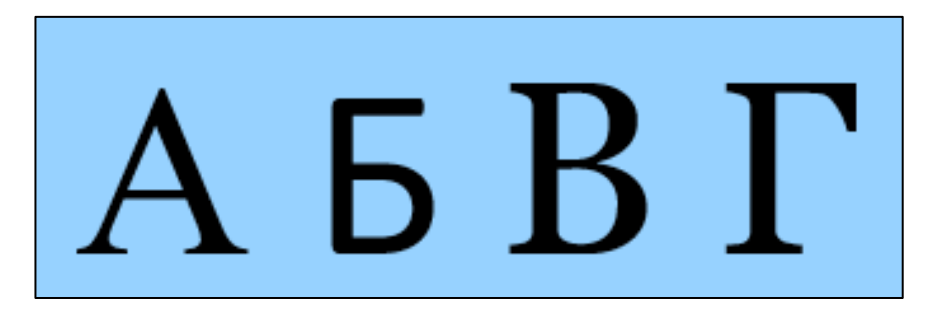

Рис. 3.2. Приклад застосованих основних шрифтів в оригінал-макеті видання

Назва. Основна назва публікації відображається, як правило, на титульному аркуші. У ньому міститься назва видання, виділена художньо-друкарським способом.

Багато дизайнів документів мають ієрархію стилів з певними спільними атрибутами. Наприклад, заголовки та підзаголовки часто вказуються одним шрифтом. Ви можете легко створювати зв'язки між подібними стилями, створивши базовий або батьківський стиль. Під час редагування батьківського стилю змінюються також і дочірні стилі. Пізніше можна змінити дочірні стилі, щоб вони відрізнялися від батьківських.

Кількість сторінок тексту у виданні є базовою величиною, на основі якої розраховується авторський оригінальний макет.

Документи *Office Word* автоматично підраховують число слів. Цю інформацію можна переглянути в рядку в нижній частині робочої області: Кількість слів.

## **Підготовка ілюстрацій**

Ілюстрації є одним з найважливіших елементів будь-якого видання, будь то книга, журнал чи альбом, тому розміщення іллюстрацій (рис. 2.2) має здійснюватися з суворим дотриманням низки правил, недотримання яких призведе до зниження якості та читабельності всього видання.

Головне з цих правил — дотримання єдності в оформленні видання. В одному журналі не рекомендується використовувати різні види розкладки, наприклад, відкриту і закриту одночасно. Верстку практикумів з основною кількістю ілюстрацій слід виконувати з дотриманням правила керованого макету. У тих публікаціях, де він прив'язаний до основного тексту, його слід розміщувати на тому ж розвороті з посиланням.

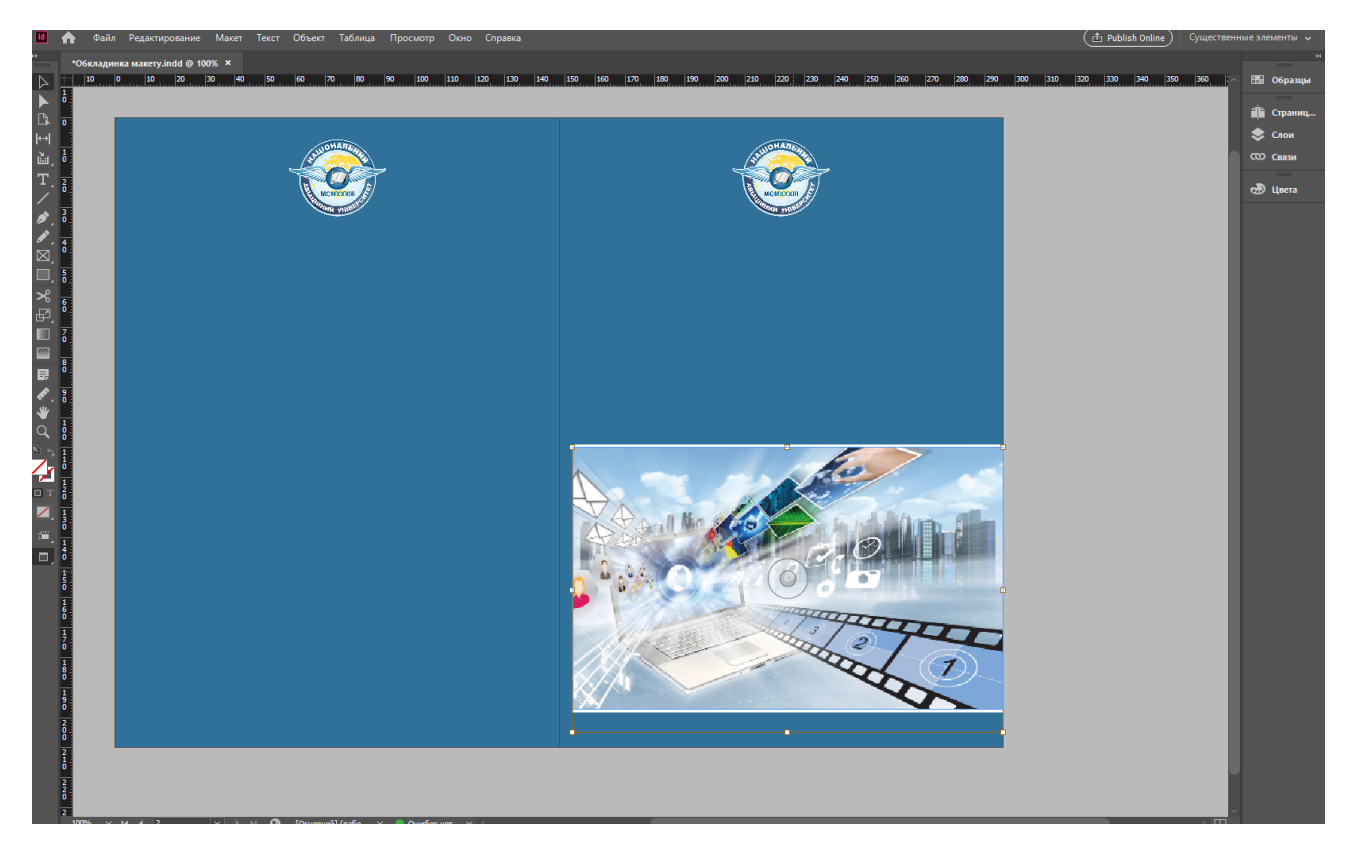

Рис. 3.3. Розміщення ілюстрацій при створення обкладинки макету видання

У макеті використовується один тип ілюстрації, наприклад «Кольорові півтони» (тобто різнокольорові з різними тонами).

За типом розміщення ілюстрацій усі друковані видання можна розділити на два типи: перший, у якому ілюстрації розміщені на вкладишах і не прив'язані до основного тексту.

# **3.3. Виготовлення оригінал-макету лабораторного практикума**

# **Підготовка обкладинки**

Особливе місце в оформленні оригінал-макету видання лабораторного практикума займає його зовнішній вигляд. Робота над обкладинкою та суперобкладинкою здійснюється паралельно з роботою над внутрішнім матеріалом журналу, текстом та ілюстраціями.

Оформлення обкладинки (рис. 2.3) часто подається у вигляді файлу або набору кольороподілених фотоформ, але якщо кольороподіл зроблено вручну, то у вигляді зображення на щільному папері з прозорим покриттям, що містить інструкції або додаткові деталі

У видавничій справі широко використовуються м'яка обкладинка, тверда обкладинка та суперобкладинка. І хоча призначення у них одне – захист видання від зовнішніх впливів, інформування споживача про основні дані видання, виконання рекламних функцій – можливості та переваги їх різні.

Для даного оригінал-макету видання типу лабораторного практикума було використано звичайний вид обкладинки, в м'якій обкладинці типу офсетного паперу щільністю 250 гр/м2 без ламінування.

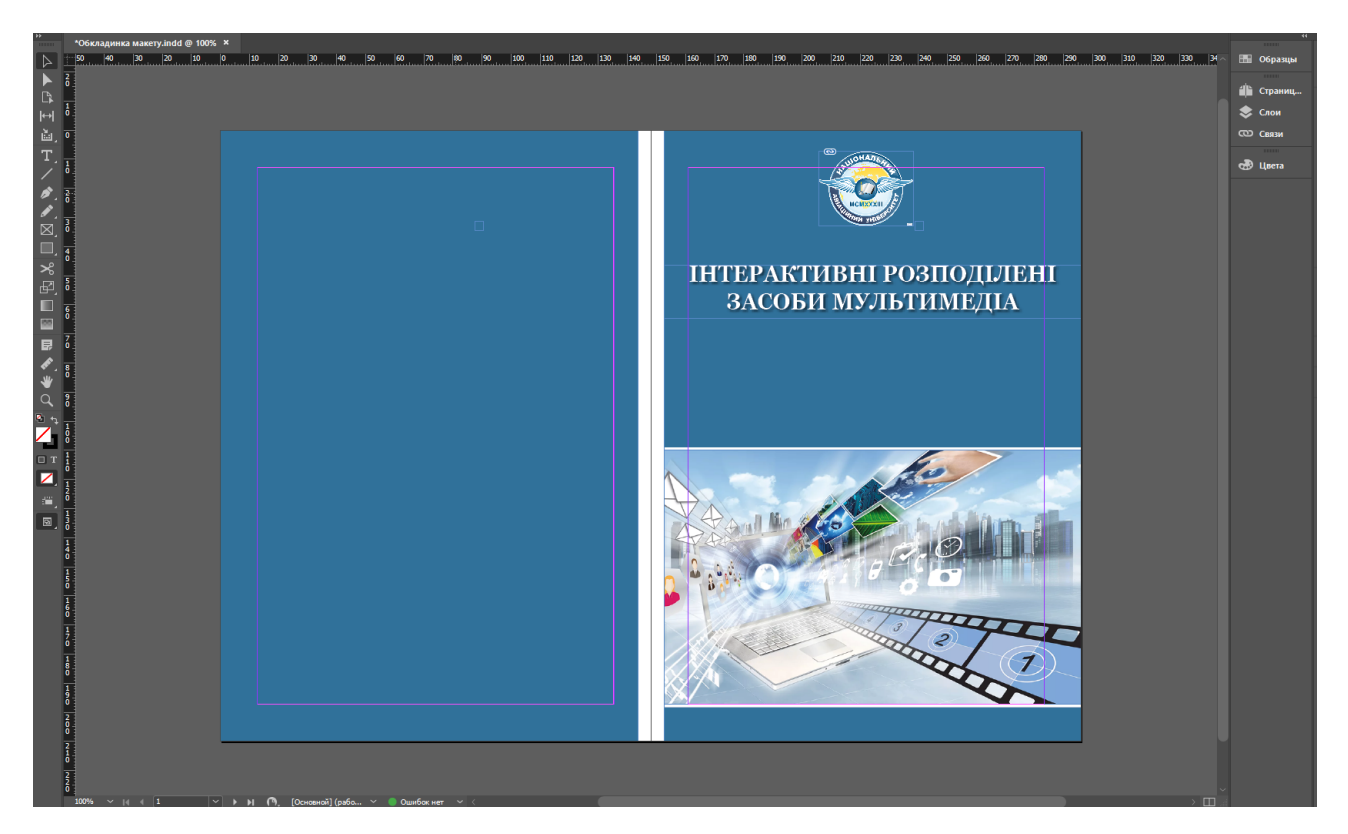

Рис. 3.4. Процес створення обкладинки макету видання

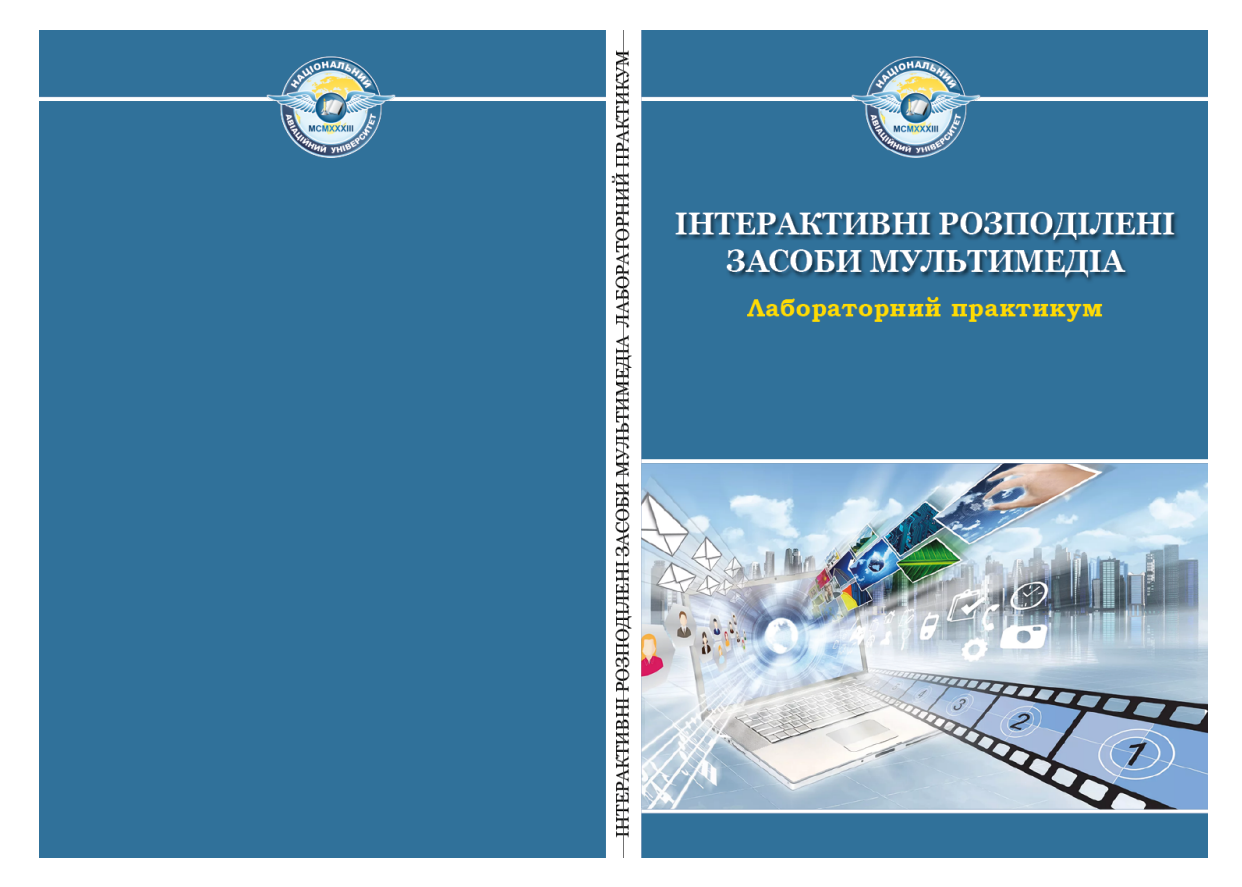

Рис. 3.5. Повністю готова обкладинка оригінал-макету видання

Для створення обкладинки та подальшого верстання для макету навчального видання було обрано формат А5, розмір кеглю 12 пунктів та шрифт основного тексту видання *Times New Roman*.

Для обкладинки на лицьовій стороні був обраний шрифт *Georgia* (кегль 20 пунктів) та *Bookman Old Style* (кегль 18 пунктів), ці шрифти в стилістичному та гармонійному дизайні відповідають до навчального видання типу лабораторного практикуму.

Також для обкладинки були підібрано зображення за тематикою видання лабораторного практикуму, а саме: «Інтерактивні розподілені засоби мультимедіа», логотип університету НАУ та вибрано довільне зображення з інтернет ресурсу.

Було створено корінець для видання та надпис с тематикою до лабораторного практикуму.

# **Складання тексту**

Для обробки текстового матеріалу було обрано основну програму для верстання *Microsoft Word* (2016).

Отримання текстового матеріалу було отримано за допомогою ресурсів Інтернету з різних джерел на тематику про «Інтерактивні розподілені засоби мультимедіа», а саме методичні рекомендації по лабораторному практикуму та створено основний текст для лабораторного практикуму за правилами, нормами та ДСТУ до верстання навчальних видання типу (лабораторний практикум).

Створено новий документ (рис. 2.5) за допомогою програми *Microsoft Word* (2016), обрано формат для документу А5, розмір основного тексту 11пт, шрифт *Times New Roman*, орієнтація сторінок книжкова, відступ від полів зверху – 2 см, знизу – 2см, зліва – 3см, справа 1.5см, положення перепліту палітурки зліва.

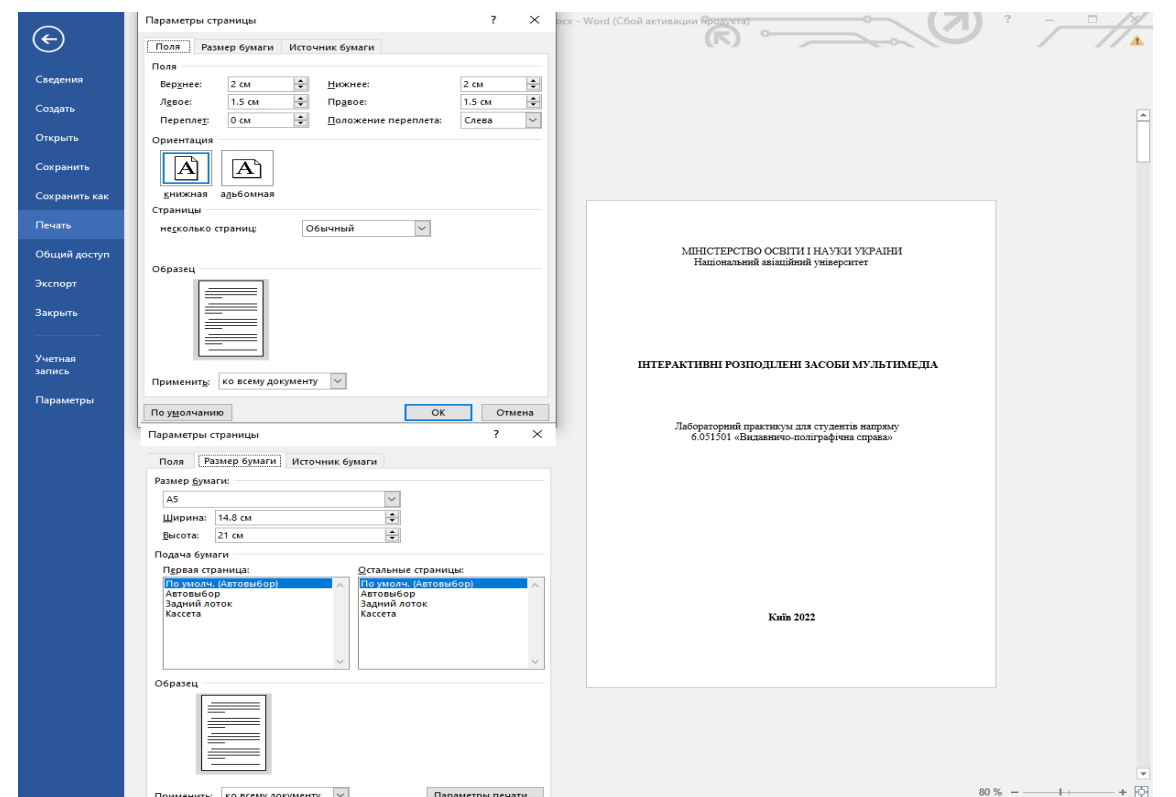

Рис. 3.6. Створений документ та зверстано першу сторінку основного тексту

оригінал-макету

Потім було створено наступні 32 сторінки з нижнім колонтитулом та з нумерацією сторінок лабораторного практикума.

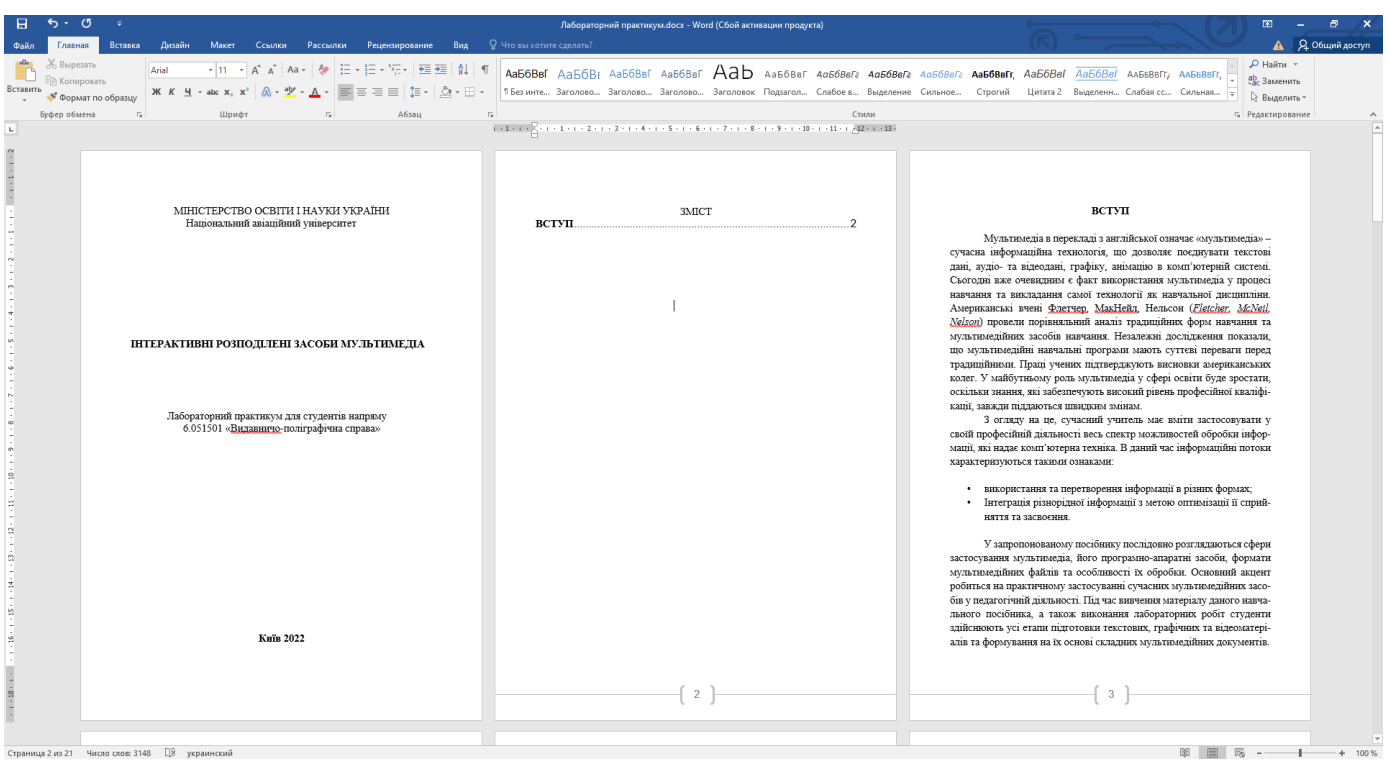

Рис. 3.7. Процес верстання основного тексту оригіналу-макета видання

# **Висновки до розділу**

В третьому розділі було розглянуто процес створення та розробка оригіналумакету видання лабораторного практикуму на тема «Інтерактивні розподілені засоби мультимедіа», а саме: розробка концепції та проєктування параметрів оригінал-макету, обґрунтування вибору характеристик макету видання, вибір текстової та ілюстративної інформації з інформаційних джерел мережі Інтернет по даній темі. Було описано процес створення обкладинки та основного тексту до оригінал-макету видання типу лабораторного практикума.

### **ВИСНОВКИ**

При розробці кваліфікаційної роботи було розглянуто основні існуючі методи друку придатних для випуску кваліфікаційної роботи друкованого видання, було обрано стосовно оптимального, найкращого та економічного способу друку, було описано формат і обсяг видання, технологію скріплення та оздоблення для розроблюваного видання типу лабораторного практикума.

При розробці кваліфікаційної роботи було закріплено основні навички роботи з таким програмний забезпеченням для вертски макетів: *«Adobe InDesign», «Microsoft Office Word».* Застосовані вміння з обробки текстової та графічної інформації, верстки оригінал-макетів видання типу лабораторного практикуму.

Для підготовки та верстання макету до друку було отримано знання про характеристики та принципи роботи друкарської машини для цифрового та офсетного друку з огляду друкарської машини *HP Indigo press 3550*. Розглянуто типи використання та розробку до додрукарського, друкарського та післядрукарського устаткування. Було отримано досвід з додрукарської підготовки макетів (розміщення оригінал-макету на листі формату А5, додавання вильотів та відступів для скріплення на металеві скоби до оригінал-макету видання.

При післядрукарській обробці видання було отримано навички роботи з післядрукарськими матеріалами та паперорізальною машиною.

Виконанням реалізації поставленої задачі розглянуто основні вимоги для створення макету лабораторного практикума, розглянуто основні програми для верстання, основні принципи макетування, проведено вибір та підбір шрифтів та ілюстрацій, вивчення та освоєння правила методичні рекомендації створення лабораторного практикума, формат сторінок, особистий та сучасний стиль дизайну.

49

Для досягнення мети кваліфікаційної роботи було розглянуто та розроблено ряд завдань:

- визначено планування та основне призначення лабораторного практикуму як тип видання поліграфічної продукції;

- описано сучасні вимоги до виготовлення лабораторних практикумів;

- обґрунтувано вибір програмного забезпечення для розробки видання;

- розроблено концепцію та стиль видання лабораторного практикума;

- виготовлено оригінал макет видання лабораторного практикума за темою «Інтерактивні розподілені засоби мультимедіа».

Отже на закінчення висновків хочеться зазначити що обрання даної теми про «Інтерактивні розподілені засоби мультимедіа», що на сьогодні мультимедійні технології є одним із перспективних напрямків інформатизації навчального та повсякденного робочого процесу. Вдосконалення програмно-методичного забезпечення, матеріально-технічної бази, а також обов'язкове підвищення кваліфікації педагогічних кадрів бачить перспективу успішного застосування сучасних інформаційних технологій в освіті.

# **СПИСОК БІБЛІОГРАФІЧНИХ ПОСИЛАНЬ ВИКОРИСТАНИХ ДЖЕРЕЛ**

1. ДСТУ 3772:2013. Оригінали для поліграфічного відтворення. Загальні технічні вимоги. – На заміну ДСТУ 3772–98; чинний від 2014 – 07–01. 6.

2. ДСТУ 3814:2013. Інформація та документація. Видання. Міжнародна стандартна нумерація книг (ISO 2108:2005, NEQ). – На заміну ДСТУ 3814–98; чинний від 2014–01–01.

3. Лобода С.М., Денисенко С.М. Новітні технології навчання майбутніх фахівців видавництва та поліграфії [Електронний ресурс]: Навчально-методичний посібник для викладачів вищої школи. – Київ: НАУ, 2020. - 56 с.

4. Лобода С. М. Історія видавничої справи та редагування в персоналіях: Яків Мамонтов : навч. посіб.-хрестоматія / С. М. Лобода. – Луганськ : Вид-во ДЗ "ЛНУ імені Тараса Шевченка", 2013. – 324 с.

5. ДСТУ 7157:2010. Інформація та документація. Видання електронні. Основні види та вихідні відомості. – Вперше; чинний від 2010–07–01.

6. ДСТУ 7342:2013. Інформація та документація. Видавнича анотація. Правила складання та подання у виданнях. – Вперше; чинний від 2014–01–01.

7. ДСТУ 7343:2013. Інформація та документація. Видання. Міжнародна стандартна нумерація нотних видань (ISO 10957:2009, NEQ). – Вперше; чинний від  $2014 - 01 - 01$ .

8. ДСТУ 7449:2013. Шрифти друкарські (на кириличній та латинській графічних основах). Групи. Місткість. – Вперше (зі скасуванням в Україні ГОСТ 3489.1–71); чинний від 2014–07–01.

9. ДСТУ 8299:2015. Інформація та документація. Знак охорони авторського права. Правила подання у виданнях. – Вперше; чинний від 2017–07–01.

51

10. Лобода С.М., Матвійчук-Юдіна О.В. Формування компетентності з голографії у майбутніх бакалаврів кібербезпеки. // Педагогічні науки: зб. наук, праць. 2017. № 78– 79. C. 163–166.

11. Лобода С.М., Матвійчук-Юдіна О.В. Метод проектів у формуванні компетентності з інфографіки у майбутніх бакалаврів з кібербезпеки. // Проблеми інженерно-педагогічної освіти: зб. наук, праць. 2017. № 54–55. C. 269–277.

12. Halchenko S. Web technology for business process management on the example HCL Domino and ClevaDesk / S. Halchenko, Y. Voloshyn, O. Bobarchuk, S. Loboda, S. Denysenko // Modern international relations: topical problem softheory and practice: collective monograph – Lodz: Wydawnictwo Naukowe Wyższej Szkoły Biznesu i Nauk o Zdrowiu w Łodzi, 2021. – Р. 332-339.

13. Гальченко С.М. Об'єктно-орієнтовані технології для електронних видань [Електронний ресурс]: Опорний конспект лекцій / уклад.: Гальченко С. М. Київ: НАУ,  $2021 - 109$  c.

14. Шевчук Д.О. Алгоритм синтезу інтелектуальної системи діагностування та керування ГТД у процесі його експлуатації / Д.О. Шевчук, В.С. Гасиджак, І.В. Прохоренко, С.М. Гальченко, Н.А. Тимошенко // Вісник інженерної академії України. Теоретичний і науково-практичний журнал інженерної академії України № 3 2018р. - Київ – С. 124-128.

15. Гальченко С.М.. Математичне моделювання слідкуючої системи промислового робота / О. М. Тачиніна, М. М. Гальченко, Є. І. Соколов, А. О. Ціпов'яз, А. О. Зунунов // Проблеми інформації та управління, № 1-2 (57-58), 2017. – Київ. – С. 79- 85.

16. Shevchuk D.O. Method of Determining the Accuracy Characteristics of the Satellite Navigation System / D.O. Shevchuk, M.P. Kravchuk, L.V. Panchuk, S.M. Galchenko// Electronics and control systems,  $N<sub>2</sub>4$  (58), 2018. – Kyiv – P. 48-55.

17. Гальченко С.М. Математичне моделювання системи управління позиціонованим рухом ланки робота-маніпулятора / С.М. Гальченко, Л.В.Рябова//Матеріали міжнародної наук.-практ. конференції «Сучасні тенденції розвитку інформаційних систем і телекомунікаційних технологій», 19 грудня 2019. – К.: НУХТ, 2019. – С. 79-84.

18. Денисенко С.М. Сучасні форми візуального представлення інформації і можливості їх використання у інформаційно-освітньому просторі // Сучасне репродукування: інжиніринг, моделювання, мульти- та кросмедійні технології [Електронний ресурс]: Матеріали наук.-практ. семінару кафедри репрографії КПІ ім. Ігоря Сікорського, 24 жовтня 2018 р. — Електронні текстові дані (1 файл: 5,2 Мбайт). — Київ : КПІ ім. Ігоря Сікорського, Вид-во «Політехніка», 2018. — 95 с. — С. 47–51.

19. Денисенко С. М. Можливості використання мультимедійних технологій у професійній підготовці фахівців видавництва та поліграфії // XXIV Міжнародна науково-практична конференція з проблем видавничо-поліграфічної галузі: тези доп., м. Київ, 20 квітня 2017 р. Київ, 2017. С. 28.

20. Мелешко М.А., Ругайн О.В., Гніденко І.А. Технології електронних мультимедійних видань. Лабораторний практикум. Навчальне видання. - К., НАУ, 2018. – 80 с.

21. Мелешко М.А. Електронні бібліотеки, довідкові та пошукові системи. Навчальний посібник: для студентів спеціальності 186 «Видавництво та поліграфія» освітньо-професійна програма «Технології електронних мультимедійних видань» / НАУ; М.А. Мелешко – Київ: НАУ, 2020. – 172 с.

22. Загальні відомості про текстовий редактор Microsoft Word [Електронний ресурс]. – Режим доступу: https://stboinf.wordpress.com/2013/03/13/ (дата звернення 18.05.2022 р). – Назва з екрана.

23. Лабораторний практикум [Електронний ресурс]. – Режим доступу: https://studfile.net/preview/3904127/page:2/ (дата звернення 18.05.2022 р). – Назва з екрана.

24. Лабораторний практикум [Електронний ресурс]. – Режим доступу: https://prorektor.ru/studentam/laboratornyypraktikum/#chto\_takoe\_laboratornyy\_praktikum (дата звернення 18.05.2022 р). – Назва з екрана.

25. Електронна енциклопедія: Вікіпедія [Електронний ресурс]. – Режим доступу: https://ru.wikipedia.org/wiki/Мультимедиа (дата звернення 18.05.2022 р). – Назва з екрана.

26. Мультимедіа технології [Електронний ресурс]. – Режим доступу: http://5fan.ru/wievjob.php?id=36279 (дата звернення 18.05.2022 р). – Назва з екрана.

27. Мультимедіа в навчанні [Електронний ресурс]. – Режим доступу: http://gigabaza.ru/doc/74185.html (дата звернення 18.05.2022 р). – Назва з екрана.

28. Огляд Microsoft Word [Електронний ресурс]. – Режим доступу: https://softmonstr.ru/obzor-microsoft-word/ (дата звернення 18.05.2022 р). – Назва з екрана.

29. Огляд програми Adobe InDesign [Електронний ресурс]. – Режим доступу: https://doprof.ru/professii/izdatelskaya-sistema-adobe-indesign-dlya-nachinayushhixznakomstvo-s-programmoj/ (дата звернення 18.05.2022 р). – Назва з екрана.

30. Огляд графічного редактор Paint.net [Електронний ресурс]. – Режим доступу: https://www.ixbt.com/soft/paint-net.shtml (дата звернення 18.05.2022 р). – Назва з екрана.

31. Розміри формату А5 [Електронний ресурс]. – Режим доступу: https://razmera.ru/24-a5-v-santimetrah-i-pikselyah.html (дата звернення 18.05.2022 р). – Назва з екрана.